# **csvkit**

*Release 1.0.5*

**Mar 03, 2020**

# **Contents**

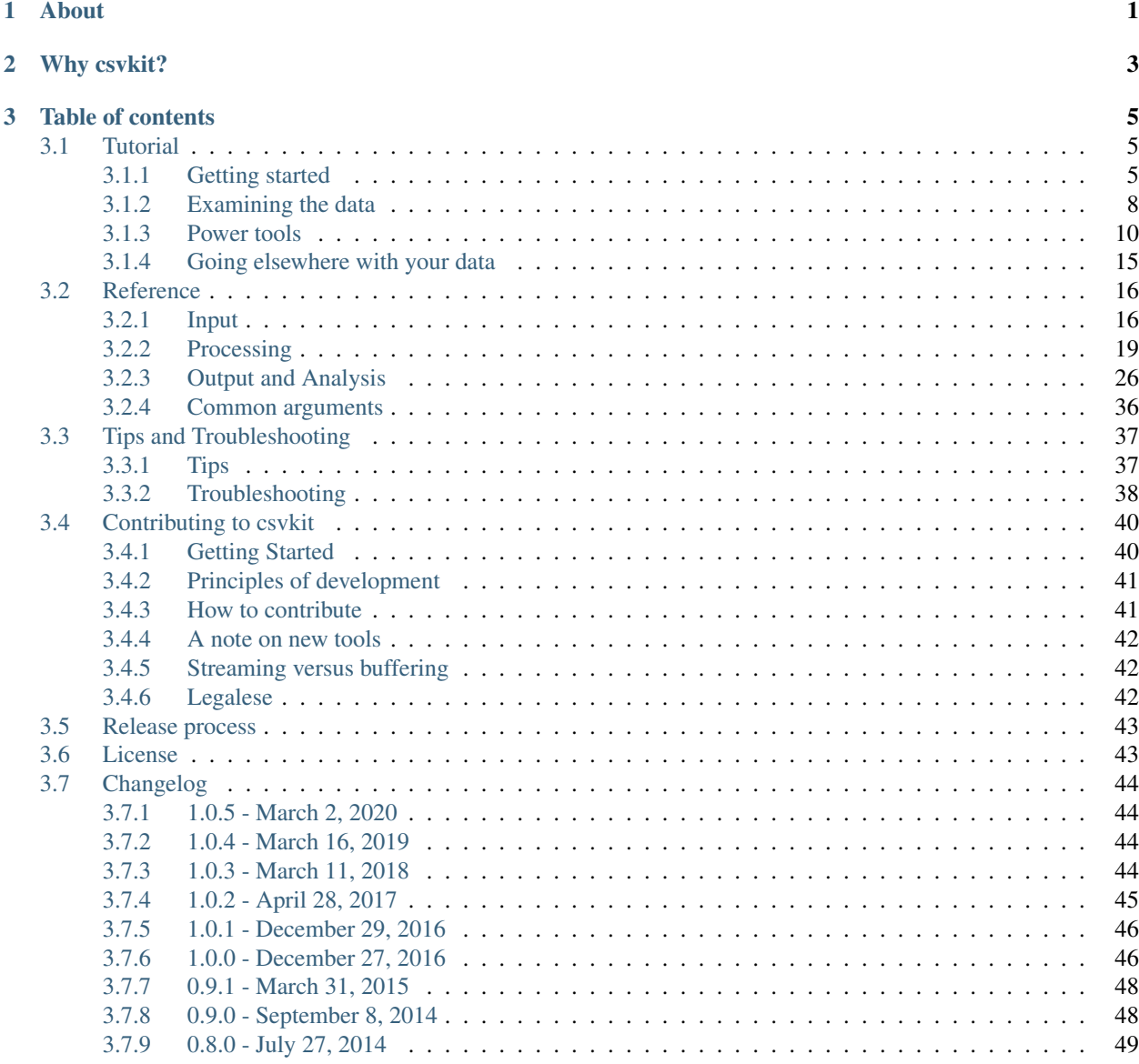

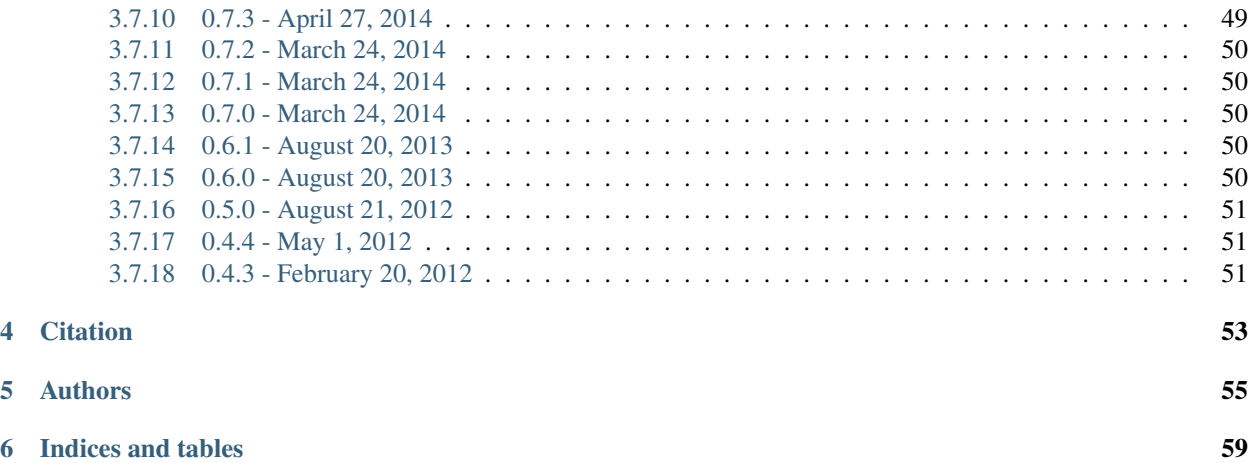

# CHAPTER<sup>1</sup>

# About

<span id="page-4-0"></span>csvkit is a suite of command-line tools for converting to and working with CSV, the king of tabular file formats. It is inspired by pdftk, GDAL and the original csvcut tool by Joe Germuska and Aaron Bycoffe.

Important links:

- Documentation: <http://csvkit.rtfd.org/>
- Repository: <https://github.com/wireservice/csvkit>
- Issues: <https://github.com/wireservice/csvkit/issues>
- Schemas: <https://github.com/wireservice/ffs>

First time? See *[Tutorial](#page-8-1)*.

Note: To change the field separator, line terminator, etc. of the output, you must use *[csvformat](#page-29-1)*.

Note: csvkit, by default, [sniffs](https://docs.python.org/3.5/library/csv.html#csv.Sniffer) CSV formats (it deduces whether commas, tabs or spaces delimit fields, for example), and performs type inference (it converts text to numbers, dates, booleans, etc.). These features are useful and work well in most cases, but occasional errors occur. If you don't need these features, set  $--$ snifflimit 0 (-y 0) and --no-inference (-I).

Note: If you need to do more complex data analysis than csvkit can handle, use [agate.](https://github.com/wireservice/agate) If you need csvkit to be faster or to handle larger files, you may be reaching the limits of csvkit. Consider loading the data into SQL, or using [xsv.](https://github.com/BurntSushi/xsv)

Why csvkit?

<span id="page-6-0"></span>

Because it makes your life easier.

Convert Excel to CSV:

in2csv data.xls > data.csv

Convert JSON to CSV:

in2csv data.json > data.csv

Print column names:

csvcut -n data.csv

Select a subset of columns:

csvcut -c column\_a,column\_c data.csv > new.csv

Reorder columns:

csvcut -c column\_c,column\_a data.csv > new.csv

Find rows with matching cells:

csvgrep -c phone\_number -r "555-555-\d{4}" data.csv > new.csv

Convert to JSON:

csvjson data.csv > data.json

Generate summary statistics:

csvstat data.csv

Query with SQL:

csvsql --query "select name from data where age > 30" data.csv > new.csv

#### Import into PostgreSQL:

csvsql --db postgresql:///database --insert data.csv

#### Extract data from PostgreSQL:

sql2csv --db postgresql:///database --query "select \* from data" > new.csv

And much more. . .

# Table of contents

# <span id="page-8-1"></span><span id="page-8-0"></span>**3.1 Tutorial**

The csvkit tutorial walks through processing and analyzing a real dataset:

## <span id="page-8-2"></span>**3.1.1 Getting started**

#### **About this tutorial**

There is no better way to learn how to use a new tool than to see it applied in a real world situation. To that end, this tutorial explains how to use csvkit tools by analyzing a real dataset.

The data we will be using is a subset of the United States Defense Logistic Agency Law Enforcement Support Office's (LESO) 1033 Program dataset, which describes how surplus military arms have been distributed to local police forces. This data was widely cited in the aftermath of the Ferguson, Missouri protests. The particular data we are using comes from an [NPR report](http://www.npr.org/2014/09/02/342494225/mraps-and-bayonets-what-we-know-about-the-pentagons-1033-program) analyzing the data.

This tutorial assumes you have some basic familiarity with the command line. If you don't have much experience, fear not! This has been written with beginners in mind. No prior experience with data processing or analysis is assumed.

#### **Installing csvkit**

Installing csvkit is easy:

sudo pip install csvkit

If you have problems installing, look for help in the *[Tips and Troubleshooting](#page-40-0)* section of the documentation.

Note: If you're familiar with [virtualenv,](http://virtualenv.readthedocs.org/en/latest/) it is better to install csvkit in its own environment. If you are doing this, then you should leave off the sudo in the previous command.

#### **Getting the data**

Let's start by creating a clean workspace:

```
mkdir csvkit_tutorial
cd csvkit_tutorial
```
#### Now let's fetch the data:

```
curl -L -O https://raw.githubusercontent.com/wireservice/csvkit/master/examples/
˓→realdata/ne_1033_data.xlsx
```
#### **in2csv: the Excel killer**

For purposes of this tutorial, I've converted this data to Excel format. (NPR published it in CSV format.) If you have Excel you can open the file and take a look at it, but really, who wants to wait for Excel to load? Instead, let's convert it to a CSV:

in2csv ne\_1033\_data.xlsx

You should see a CSV version of the data dumped into your terminal. All csvkit tools write to the terminal output, called "standard out", by default. This isn't very useful, so let's write it to a file instead:

in2csv ne\_1033\_data.xlsx > data.csv

data.csv will now contain a CSV version of our original file. If you aren't familiar with the > syntax, it means "redirect standard out to a file". If that's hard to remember it may be more convenient to think of it as "save to".

We can verify the that the data is saved to the new file by using the cat command to print it:

cat data.csv

*[in2csv](#page-19-2)* can convert a variety of common file formats to CSV, including both .xls and .xlsx Excel files, JSON files, and fixed-width formatted files.

#### **csvlook: data periscope**

Now that we have some data, we probably want to get some idea of what's in it. We could open it in Excel or Google Docs, but wouldn't it be nice if we could just take a look in the command line? To do that, we can use *[csvlook](#page-33-0)*:

```
csvlook data.csv
```
At first the output of *[csvlook](#page-33-0)* isn't going to appear very promising. You'll see a mess of data, pipe character and dashes. That's because this dataset has many columns and they won't all fit in the terminal at once. You have two options:

1. Pipe the output to less -S to display the lines without wrapping and use the arrow keys to scroll left and right:

csvlook data.csv | less -S

2. Reduce which columns of our dataset are displayed before we look at it. This is what will do in the next section.

#### **csvcut: data scalpel**

*[csvcut](#page-23-0)* is the original csvkit tool. It inspired the rest. With it, we can select, delete and reorder the columns in our CSV. First, let's just see what columns are in our data:

csvcut -n data.csv

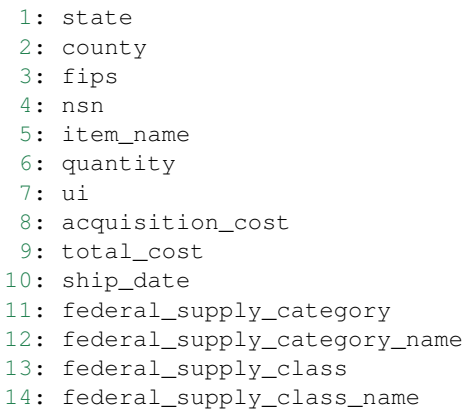

As you can see, our dataset has fourteen columns. Let's take a look at just columns 2, 5 and 6:

csvcut  $-c$  2,5,6 data.csv

Now we've reduced our output CSV to only three columns.

We can also refer to columns by their names to make our lives easier:

csvcut -c county, item\_name, quantity data.csv

#### **Putting it together with pipes**

Now that we understand *[in2csv](#page-19-2)*, *[csvlook](#page-33-0)* and *[csvcut](#page-23-0)* we can demonstrate the power of csvkit's when combined with the standard command-line "pipe". Try this command:

csvcut -c county,item\_name,quantity data.csv | csvlook | head

In addition to specifying filenames, all csvkit tools accept an input file via "standard in". This means that, using the | ("pipe") character we can use the output of one csvkit tool as the input of the next.

In the example above, the output of *[csvcut](#page-23-0)* becomes the input to *[csvlook](#page-33-0)*. This also allow us to pipe output to standard Unix commands such as head, which prints only the first ten lines of its input. Here, the output of *[csvlook](#page-33-0)* becomes the input of head.

Piping is a core feature of csvkit. Of course, you can always write the output of each command to a file using  $\geq$ . However, it's often faster and more convenient to use pipes to chain several commands together.

We can also pipe *[in2csv](#page-19-2)*, allowing us to combine all our previous operations into one:

in2csv ne\_1033\_data.xlsx | csvcut -c county,item\_name,quantity | csvlook | head

#### **Summing up**

All the csvkit tools work with standard input and output. Any tool can be piped into another and into another. The output of any tool can be redirected to a file. In this way they form a data processing "pipeline" of sorts, allowing you to do non-trivial, repeatable work without creating dozens of intermediary files.

Make sense? If you think you've got it figured out, you can move on to *[Examining the data](#page-11-0)*.

# <span id="page-11-0"></span>**3.1.2 Examining the data**

#### **csvstat: statistics without code**

In the previous section we saw how we could use csvlook and csvcut to view slices of our data. This is a good tool for exploring a dataset, but in practice we usually need to get the broadest possible view before we can start diving into specifics.

*[csvstat](#page-37-0)* is designed to give us just such a broad understanding of our data. Inspired by the summary() function from the computational statistics programming language ["R",](http://www.r-project.org/) *[csvstat](#page-37-0)* will generate summary statistics for all the data in a CSV file.

Let's examine summary statistics for a few columns from our dataset. As we learned in the last section, we can use *[csvcut](#page-23-0)* and a pipe to pick out the columns we want:

```
csvcut -c county,acquisition_cost,ship_date data.csv | csvstat
```

```
1. county
 Text
 Nulls: False
 Unique values: 35
 Max length: 10
 5 most frequent values:
     DOUGLAS: 760
     DAKOTA: 42
     CASS: 37
     HALL: 23
     LANCASTER: 18
2. acquisition_cost
 Number
 Nulls: False
 Min: 0.0
 Max: 412000.0
 Sum: 5430787.55
 Mean: 5242.072924710424710424710425
 Median: 6000.0
 Standard Deviation: 13368.07836799839045093904423
 Unique values: 75
 5 most frequent values:
     6800.0: 304
     10747.0: 195
     6000.0: 105
     499.0: 98
     0.0: 81
3. ship_date
 Date
 Nulls: False
 Min: 2006-03-07
 Max: 2014-01-30
 Unique values: 84
 5 most frequent values:
     2013-04-25: 495
     2013-04-26: 160
     2008-05-20: 28
     2012-04-16: 26
     2006-11-17: 20
Row count: 1036
```
csvstat infers the type of data in each column and then performs basic statistics on it. The particular statistics computed depend on the type of the column (numbers, text, dates, etc).

In this example the first column, county was identified as type Text. We see that there are 35 counties represented in the dataset and that DOUGLAS is far and away the most frequently occurring. A quick Google search shows that there are 93 counties in Nebraska, so we know that either not every county received equipment or that the data is incomplete. We can also find out that Douglas county contains Omaha, the state's largest city by far.

The acquisition\_cost column is type Number. We see that the largest individual cost was 412000.0. (Probably dollars, but let's not presume.) Total acquisition costs were 5430787.55.

Lastly, the ship\_date column (type Date) shows us that the earliest data is from 2006 and the latest from 2014. We may also note that an unusually large amount of equipment was shipped in April, 2013.

As a journalist, this quick glance at the data gave me a tremendous amount of information about the dataset. Although we have to be careful about assuming to much from this quick glance (always double-check the numbers mean what you think they mean!) it can be an invaluable way to familiarize yourself with a new dataset.

#### **csvgrep: find the data you need**

After reviewing the summary statistics you might wonder what equipment was received by a particular county. To get a simple answer to the question we can use *[csvgrep](#page-25-0)* to search for the state's name amongst the rows. Let's also use *[csvcut](#page-23-0)* to just look at the columns we care about and *[csvlook](#page-33-0)* to format the output:

csvcut -c county, item\_name, total\_cost data.csv | csvgrep -c county -m LANCASTER | ˓<sup>→</sup>csvlook

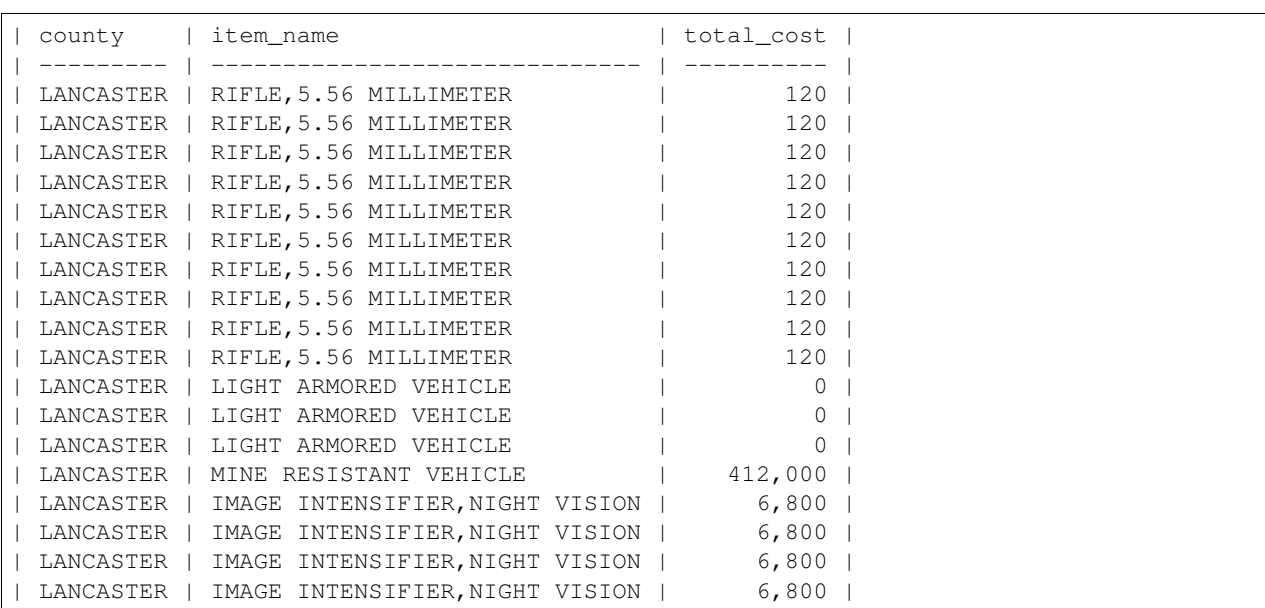

LANCASTER county contains Lincoln, Nebraska, the capital of the state and its second-largest city. The -m flag means "match" and will find text anywhere in a given column–in this case the county column. For those who need a more powerful search you can also use  $-r$  to search for a regular expression.

#### **csvsort: order matters**

Now let's use *[csvsort](#page-27-0)* to sort the rows by the  $total\_cost$  column, in reverse (descending) order:

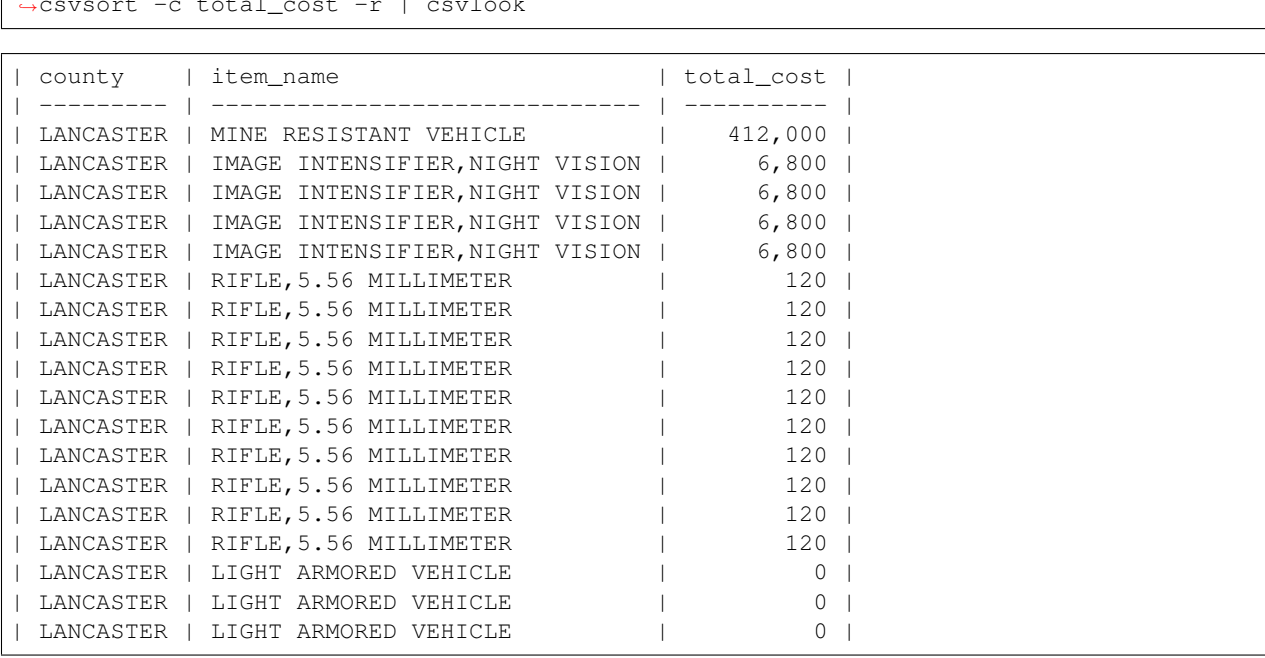

csvcut -c county, item\_name, total\_cost data.csv | csvgrep -c county -m LANCASTER | ˓<sup>→</sup>csvsort -c total\_cost -r | csvlook

Two interesting things should jump out about this sorted data: that LANCASTER county got a very expensive MINE RESISTANT VEHICLE and that it also go three other LIGHT ARMORED VEHICLE.

What commands would you use to figure out if other counties also received large numbers of vehicles?

#### **Summing up**

At this point you should be able to use csvkit to investigate the basic properties of a dataset. If you understand this section, you should be ready to move onto *[Power tools](#page-13-0)*.

## <span id="page-13-0"></span>**3.1.3 Power tools**

#### **csvjoin: merging related data**

One of the most common operations that we need to perform on data is "joining" it to other, related data. For instance, given a dataset about equipment supplied to counties in Nebraska, one might reasonably want to merge that with a dataset containing the population of each county. *[csvjoin](#page-26-0)* allows us to take those two datasets (equipment and population) and merge them, much like you might do with a SQL JOIN query. In order to demonstrate this, let's grab a second dataset:

```
curl -L -O https://raw.githubusercontent.com/wireservice/csvkit/master/examples/
˓→realdata/acs2012_5yr_population.csv
```
Now let's see what's in there:

csvstat acs2012\_5yr\_population.csv

```
1. fips
  Number
```

```
Nulls: False
 Min: 31001
 Max: 31185
 Sum: 2891649
 Mean: 31093
 Median: 31093
 Standard Deviation: 53.98147830506311726900562525
 Unique values: 93
 5 most frequent values:
     31001: 1
     31003: 1
     31005: 1
     31007: 1
     31009: 1
2. name
 Text
 Nulls: False
 Unique values: 93
 Max length: 23
 5 most frequent values:
     Adams County, NE: 1
     Antelope County, NE: 1
     Arthur County, NE: 1
     Banner County, NE: 1
     Blaine County, NE: 1
3. total_population
 Number
 Nulls: False
 Min: 348
 Max: 518271
 Sum: 1827306
 Mean: 19648.45161290322580645161290
 Median: 6294
 Standard Deviation: 62501.00530730896711321285542
 Unique values: 93
 5 most frequent values:
     31299: 1
     6655: 1
     490: 1
     778: 1
     584: 1
4. margin_of_error
 Number
 Nulls: False
 Min: 0
 Max: 115
 Sum: 1800
 Mean: 19.35483870967741935483870968
 Median: 0
 Standard Deviation: 37.89707031274211909117708454
 Unique values: 15
 5 most frequent values:
     0: 73
     73: 2
     114: 2
     97: 2
     99: 2
```
Row count: 93

As you can see, this data file contains population estimates for each county in Nebraska from the 2012 5-year ACS estimates. This data was retrieved from [Census Reporter](http://censusreporter.org/) and reformatted slightly for this example. Let's join it to our equipment data:

csvjoin -c fips data.csv acs2012\_5yr\_population.csv > joined.csv

Since both files contain a fips column, we can use that to join the two. In our output you should see the population data appended at the end of each row of data. Let's combine this with what we've learned before to answer the question "What was the lowest population county to receive equipment?":

```
csvcut -c county, item_name, total_population joined.csv | csvsort -c total_population,
˓→| csvlook | head
```
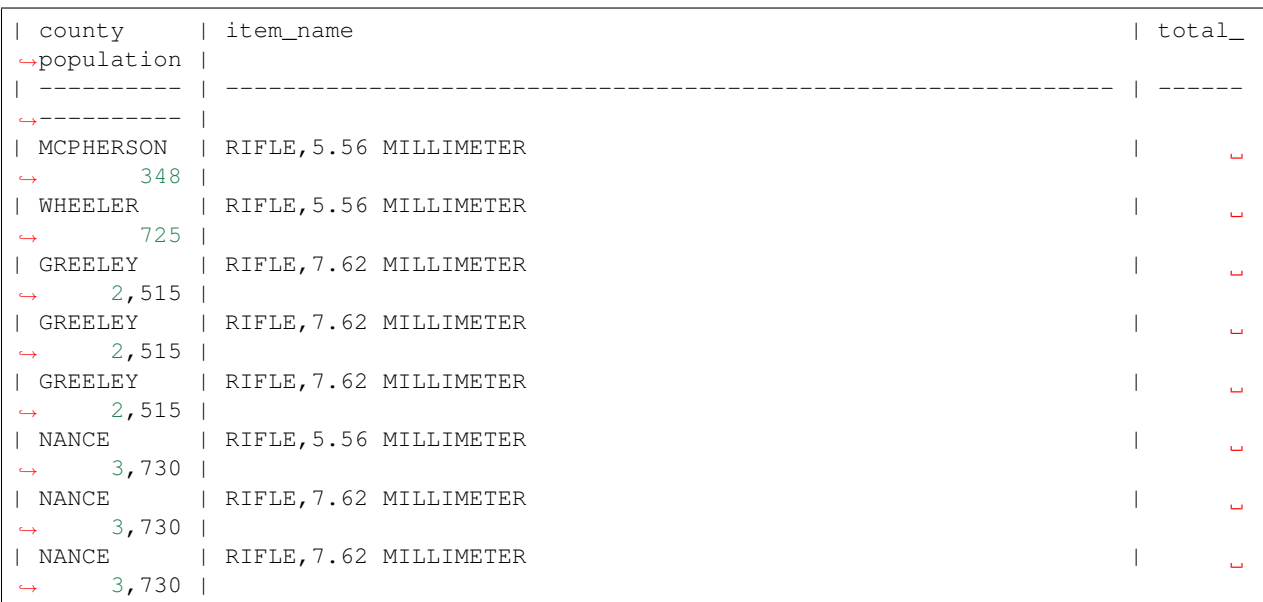

Two counties with fewer than one-thousand residents were the recipients of 5.56 millimeter assault rifles. This simple example demonstrates the power of joining datasets. Although SQL will always be a more flexible option, *[csvjoin](#page-26-0)* will often get you where you need to go faster.

#### **csvstack: combining subsets**

Frequently large datasets are distributed in many small files. At some point you will probably want to merge those files for bulk analysis. *[csvstack](#page-28-0)* allows you to "stack" the rows from CSV files with the same columns (and identical column names). To demonstrate, let's imagine we've decided that Nebraska and Kansas form a "region" and that it would be useful to analyze them in a single dataset. Let's grab the Kansas data:

```
curl -L -O https://raw.githubusercontent.com/wireservice/csvkit/master/examples/
˓→realdata/ks_1033_data.csv
```
Back in *[Getting started](#page-8-2)*, we had used in2csv to convert our Nebraska data from XLSX to CSV. However, we named our output *data.csv* for simplicity at the time. Now that we are going to be stacking multiple states, we should re-convert our Nebraska data using a file naming convention matching our Kansas data:

in2csv ne\_1033\_data.xlsx > ne\_1033\_data.csv

Now let's stack these two data files:

csvstack ne\_1033\_data.csv ks\_1033\_data.csv > region.csv

Using csvstat we can see that our region.csv contains both datasets:

```
csvstat -c state,acquisition_cost region.csv
```

```
1. state
 Text
 Nulls: False
 Values: NE, KS
 Max length: 2
 5 most frequent values:
     KS: 1575
     NE: 1036
8. acquisition_cost
 Number
 Nulls: False
 Min: 0.0
 Max: 658000
 Sum: 9440445.91
 Mean: 3615.643780160857908847184987
 Median: 138
 Standard Deviation: 23730.63142202547205726466358
 Unique values: 127
 5 most frequent values:
     120.0: 649
     499.0: 449
     138.0: 311
     6800.0: 304
     58.71: 218
Row count: 2611
```
If you supply the -g flag then *[csvstack](#page-28-0)* can also add a "grouping column" to each row, so that you can tell which file each row came from. In this case we don't need this, but you can imagine a situation in which instead of having a county column each of this datasets had simply been named nebraska.csv and kansas.csv. In that case, using a grouping column would prevent us from losing information when we stacked them.

#### **csvsql and sql2csv: ultimate power**

Sometimes (almost always), the command-line isn't enough. It would be crazy to try to do all your analysis using command-line tools. Often times, the correct tool for data analysis is SQL. *[csvsql](#page-35-0)* and *[sql2csv](#page-21-0)* form a bridge that eases migrating your data into and out of a SQL database. For smaller datasets *[csvsql](#page-35-0)* can also leverage [sqlite](https://www.sqlite.org/) to allow execution of ad hoc SQL queries without ever touching a database.

By default, *[csvsql](#page-35-0)* will generate a create table statement for your data. You can specify what sort of database you are using with the  $-i$  flag:

csvsql -i sqlite joined.csv

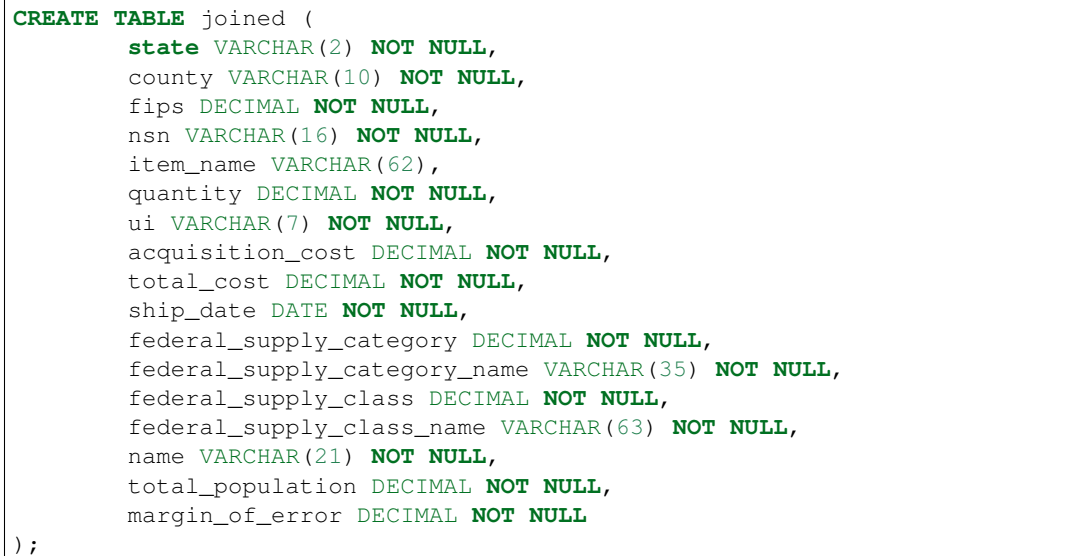

Here we have the sqlite "create table" statement for our joined data. You'll see that, like *[csvstat](#page-37-0)*, *[csvsql](#page-35-0)* has done its best to infer the column types.

Often you won't care about storing the SQL statements locally. You can also use *[csvsql](#page-35-0)* to create the table directly in the database on your local machine. If you add the  $-\text{insert}$  option the data will also be imported:

csvsql --db sqlite:///leso.db --insert joined.csv

How can we check that our data was imported successfully? We could use the sqlite command-line interface, but rather than worry about the specifics of another tool, we can also use *[sql2csv](#page-21-0)*:

sql2csv --db sqlite:///leso.db --query "select \* from joined"

Note that the  $-\text{query parameter to } \frac{sql2csv}{\text{accepts}}$  $-\text{query parameter to } \frac{sql2csv}{\text{accepts}}$  $-\text{query parameter to } \frac{sql2csv}{\text{accepts}}$  accepts any SQL query. For example, to export Douglas county from the joined table from our sqlite database, we would run:

```
sql2csv --db sqlite:///leso.db --query "select * from joined where county='DOUGLAS';"
˓→> douglas.csv
```
Sometimes, if you will only be running a single query, even constructing the database is a waste of time. For that case, you can actually skip the database entirely and *[csvsql](#page-35-0)* will create one in memory for you:

```
csvsql --query "select county, item_name from joined where quantity > 5;" joined.csv |.
˓→csvlook
```
SQL queries directly on CSVs! Keep in mind when using this that you are loading the entire dataset into an in-memory database, so it is likely to be very slow for large datasets.

#### **Summing up**

*[csvjoin](#page-26-0)*, *[csvstack](#page-28-0)*, *[csvsql](#page-35-0)* and *[sql2csv](#page-21-0)* represent the power tools of csvkit. Using these tools can vastly simplify processes that would otherwise require moving data between other systems. But what about cases where these tools still don't cut it? What if you need to move your data onto the web or into a legacy database system? We've got a few solutions for those problems in our final section, *[Going elsewhere with your data](#page-18-0)*.

# <span id="page-18-0"></span>**3.1.4 Going elsewhere with your data**

#### **csvjson: going online**

Very frequently one of the last steps in any data analysis is to get the data onto the web for display as a table, map or chart. CSV is rarely the ideal format for this. More often than not what you want is JSON and that's where *[csvjson](#page-31-0)* comes in. *[csvjson](#page-31-0)* takes an input CSV and outputs neatly formatted JSON. For the sake of illustration, let's use *[csvcut](#page-23-0)* and *[csvgrep](#page-25-0)* to convert just a small slice of our data:

```
csvcut -c county, item_name data.csv | csvgrep -c county -m "GREELEY" | csvjson --
˓→indent 4
```

```
[
    {
        "county": "GREELEY",
        "item_name": "RIFLE,7.62 MILLIMETER"
    },
    {
        "county": "GREELEY",
        "item_name": "RIFLE,7.62 MILLIMETER"
    },
    {
        "county": "GREELEY",
        "item_name": "RIFLE,7.62 MILLIMETER"
    }
]
```
A common usage of turning a CSV into a JSON file is for usage as a lookup table in the browser. This can be illustrated with the ACS data we looked at earlier, which contains a unique fips code for each county:

csvjson --indent 4 --key fips acs2012\_5yr\_population.csv | head

```
"31001": {
        "fips": "31001",
        "name": "Adams County, NE",
        "total_population": "31299",
        "margin_of_error": "0"
   },
   "31003": {
        "fips": "31003",
        "name": "Antelope County, NE",
        "...": "..."
    }
}
```
For making maps, *[csvjson](#page-31-0)* can also output GeoJSON, see its *[csvjson](#page-31-0)* for more details.

#### **csvpy: going into code**

For the programmers out there, the command line is rarely as functional as just writing a little bit of code. *[csvpy](#page-34-0)* exists just to make a programmer's life easier. Invoking it simply launches a Python interactive terminal, with the data preloaded into a CSV reader:

{

```
csvpy data.csv
```

```
Welcome! "data.csv" has been loaded in a reader object named "reader".
>>> print(len(list(reader)))
1037
>>> quit()
```
In addition to being a time-saver, because this uses agate, the reader is Unicode aware.

#### **csvformat: for legacy systems**

It is a foundational principle of csvkit that it always outputs cleanly formatted CSV data. None of the normal csvkit tools can be forced to produce pipe or tab-delimited output, despite these being common formats. This principle is what allows the csvkit tools to chain together so easily and hopefully also reduces the amount of crummy, non-standard CSV files in the world. However, sometimes a legacy system just has to have a pipe-delimited file and it would be crazy to make you use another tool to create it. That's why we've got *[csvformat](#page-29-1)*.

Pipe-delimited:

csvformat -D **\|** data.csv

#### Tab-delimited:

```
csvformat -T data.csv
```
Quote every cell:

```
csvformat -U 1 data.csv
```
Ampersand-delimited, dollar-signs for quotes, quote all strings, and asterisk for line endings:

```
csvformat -D \& -Q \$ -U 2 -M \* data.csv
```
You get the picture.

#### **Summing up**

Thus concludes the csvkit tutorial. At this point, I hope, you have a sense a breadth of possibilities these tools open up with a relatively small number of command-line tools. Of course, this tutorial has only scratched the surface of the available options, so remember to check the *[Reference](#page-19-0)* documentation for each tool as well.

So armed, go forth and expand the empire of the king of tabular file formats.

# <span id="page-19-0"></span>**3.2 Reference**

csvkit is composed of command-line tools that can be divided into three major categories: Input, Processing, and Output. Documentation and examples for each tool are described on the following pages.

### <span id="page-19-1"></span>**3.2.1 Input**

<span id="page-19-2"></span>**in2csv**

#### **Description**

Converts various tabular data formats into CSV.

Converting fixed width requires that you provide a schema file with the "-s" option. The schema file should have the following format:

```
column, start, length
name,0,30
birthday,30,10
age,40,3
```
The header line is required though the columns may be in any order:

```
usage: in2csv [-h] [-d DELIMITER] [-t] [-q QUOTECHAR] [-u] [0,1,2,3] [-b][-p ESCAPECHAR] [-z FIELD_SIZE_LIMIT] [-e ENCODING] [-L LOCALE]
             [-S] [--blanks] [--date-format DATE_FORMAT]
             [--datetime-format DATETIME_FORMAT] [-H] [-K SKIP_LINES] [-v]
             [-l] [--zero] [-V] [-f FILETYPE] [-s SCHEMA] [-k KEY] [-n]
             [--sheet SHEET] [--write-sheets WRITE_SHEETS]
             [--encoding-xls ENCODING_XLS] [-y SNIFF_LIMIT] [-I]
             [FILE]
Convert common, but less awesome, tabular data formats to CSV.
positional arguments:
 FILE The CSV file to operate on. If omitted, will accept
                       input as piped data via STDIN.
optional arguments:
 -h, --help show this help message and exit
 -f FILETYPE, --format FILETYPE
                       The format of the input file. If not specified will be
                       inferred from the file type. Supported formats: csv,
                       dbf, fixed, geojson, json, ndjson, xls, xlsx.
 -s SCHEMA, --schema SCHEMA
                       Specify a CSV-formatted schema file for converting
                       fixed-width files. See documentation for details.
 -k KEY, --key KEY Specify a top-level key to use look within for a list
                       of objects to be converted when processing JSON.
 -n, --names Display sheet names from the input Excel file.
 --sheet SHEET The name of the Excel sheet to operate on.
 --write-sheets WRITE_SHEETS
                       The names of the Excel sheets to write to files, or
                       "-" to write all sheets.
 -y SNIFF_LIMIT, --snifflimit SNIFF_LIMIT
                       Limit CSV dialect sniffing to the specified number of
                       bytes. Specify "0" to disable sniffing entirely.
 -I, --no-inference Disable type inference (and --locale, --date-format,
                       --datetime-format) when parsing CSV input.
Some command-line flags only pertain to specific input formats.
```
See also: *[Arguments common to all tools](#page-39-1)*.

Note: The "ndjson" format refers to "newline delimited JSON", as used by many streaming APIs.

Note: If an XLS looks identical to an XLSX when viewed in Excel, they may not be identical as CSV. For example, XLSX has an integer type, but XLS doesn't. Numbers that look like integers from an XLS will have decimals in CSV, but those from an XLSX won't.

Note: To convert from HTML, consider [messytables.](https://messytables.readthedocs.io/)

#### **Examples**

Convert the 2000 census geo headers file from fixed-width to CSV and from latin-1 encoding to utf8:

```
in2csv -e iso-8859-1 -f fixed -s examples/realdata/census_2000/census2000_geo_schema.
˓→csv examples/realdata/census_2000/usgeo_excerpt.upl
```
Note: A library of fixed-width schemas is maintained in the ffs project:

```
https://github.com/wireservice/ffs
```
#### Convert an Excel .xls file:

in2csv examples/test.xls

Standardize the formatting of a CSV file (quoting, line endings, etc.):

in2csv examples/realdata/FY09\_EDU\_Recipients\_by\_State.csv

Fetch csvkit's open issues from the GitHub API, convert the JSON response into a CSV and write it to a file:

```
curl https://api.github.com/repos/wireservice/csvkit/issues?state=open | in2csv -f_
˓→json -v
```
Convert a DBase DBF file to an equivalent CSV:

in2csv examples/testdbf.dbf

This tool names unnamed headers. To avoid that behavior, run:

in2csv --no-header-row examples/test.xlsx | tail -n +2

#### <span id="page-21-0"></span>**sql2csv**

#### **Description**

Executes arbitrary commands against a SQL database and outputs the results as a CSV:

```
usage: sql2csv [-h] [-v] [-l] [-V] [--db CONNECTION_STRING] [--query QUERY]
               [-e ENCODING] [-H]
               [FILE]
Execute an SQL query on a database and output the result to a CSV file.
```

```
positional arguments:
 FILE The file to use as SQL query. If both FILE and QUERY
                      are omitted, query will be read from STDIN.
optional arguments:
 -h, --help show this help message and exit
  --db CONNECTION_STRING
                      An sqlalchemy connection string to connect to a
                      database.
 --query QUERY The SQL query to execute. If specified, it overrides
                      FILE and STDIN.
 -e ENCODING, --encoding ENCODING
                      Specify the encoding of the input query file.
 -H, --no-header-row Do not output column names.
```
#### **Examples**

Load sample data into a table using *[csvsql](#page-35-0)* and then query it using *sql2csv*:

```
csvsql --db "sqlite:///dummy.db" --tables "test" --insert examples/dummy.csv
sql2csv --db "sqlite:///dummy.db" --query "select * from test"
```
Load data about financial aid recipients into PostgreSQL. Then find the three states that received the most, while also filtering out empty rows:

```
createdb recipients
csvsql --db "postgresql:///recipients" --tables "fy09" --insert examples/realdata/
˓→FY09_EDU_Recipients_by_State.csv
sql2csv --db "postgresql:///recipients" --query "select * from fy09 where \"State
˓→Name\" != '' order by fy09.\"TOTAL\" limit 3"
```
You can even use it as a simple SQL calculator (in this example an in-memory SQLite database is used as the default):

sql2csv --query "select 300 \* 47 % 14 \* 27 + 7000"

The connection string [accepts parameters.](http://docs.sqlalchemy.org/en/rel_1_0/core/engines.html#engine-creation-api) For example, to set the encoding of a MySQL database:

sql2csv --db 'mysql://user:pass@host/database?charset=utf8' --query "SELECT myfield, ˓<sup>→</sup>FROM mytable"

## <span id="page-22-0"></span>**3.2.2 Processing**

#### <span id="page-22-1"></span>**csvclean**

#### **Description**

Cleans a CSV file of common syntax errors:

- reports rows that have a different number of columns than the header row
- attempts to correct the CSV by joining short rows into a single row

Note that every csvkit tool does the following:

- removes optional quote characters, unless the *–quoting* (*-u*) option is set to change this behavior
- changes the field delimiter to a comma, if the input delimiter is set with the *–delimiter* (*-d*) or *–tabs* (*-t*) options
- changes the record delimiter to a line feed (LF or  $\n\ln$ )
- changes the quote character to a double-quotation mark, if the character is set with the *–quotechar* (*-q*) option
- changes the character encoding to UTF-8, if the input encoding is set with the *–encoding* (*-e*) option

Outputs [basename]\_out.csv and [basename]\_err.csv, the former containing all valid rows and the latter containing all error rows along with line numbers and descriptions:

```
usage: csvclean [-h] [-d DELIMITER] [-t] [-q QUOTECHAR] [-u] [0,1,2,3] [-b][-p ESCAPECHAR] [-z FIELD_SIZE_LIMIT] [-e ENCODING] [-S] [-H]
               [-K SKIP_LINES] [-v] [-l] [--zero] [-V] [-n]
               [FILE]
Fix common errors in a CSV file.
positional arguments:
 FILE The CSV file to operate on. If omitted, will accept
                      input as piped data via STDIN.
optional arguments:
 -h, --help show this help message and exit
 -n, --dry-run Do not create output files. Information about what
                      would have been done will be printed to STDERR.
```
See also: *[Arguments common to all tools](#page-39-1)*.

#### **Examples**

Test a file with known bad rows:

```
csvclean -n examples/bad.csv
Line 1: Expected 3 columns, found 4 columns
Line 2: Expected 3 columns, found 2 columns
```
To change the line ending from line feed (LF or \n) to carriage return and line feed (CRLF or \r\n) use:

csvformat -M \$'\r\n' examples/dummy.csv

#### <span id="page-23-0"></span>**csvcut**

#### **Description**

Filters and truncates CSV files. Like the Unix "cut" command, but for tabular data:

```
usage: csvcut [-h] [-d DELIMITER] [-t] [-q QUOTECHAR] [-u \{0,1,2,3\}] [-b][-p ESCAPECHAR] [-z FIELD_SIZE_LIMIT] [-e ENCODING] [-S] [-H]
              [-K SKIP_LINES] [-v] [-l] [--zero] [-V] [-n] [-c COLUMNS]
              [-C NOT_COLUMNS] [-x]
              [FILE]
```

```
Filter and truncate CSV files. Like the Unix "cut" command, but for tabular
data.
positional arguments:
 FILE The CSV file to operate on. If omitted, will accept
                        input as piped data via STDIN.
optional arguments:
 -h, --help show this help message and exit<br>-n, --names Display column names and indice
                        Display column names and indices from the input CSV
                        and exit.
  -c COLUMNS, --columns COLUMNS
                        A comma separated list of column indices, names or
                        ranges to be extracted, e.g. "1,id,3-5". Defaults to
                        all columns.
  -C NOT_COLUMNS, --not-columns NOT_COLUMNS
                        A comma separated list of column indices, names or
                        ranges to be excluded, e.g. "1,id,3-5". Defaults to no
                        columns.
  -x, --delete-empty-rows
                        After cutting, delete rows which are completely empty.
```
See also: *[Arguments common to all tools](#page-39-1)*.

Note: csvcut does not implement row filtering, for this you should pipe data to *[csvgrep](#page-25-0)*.

Note: If a data row is longer than the header row, its additional columns are truncated. Use *[csvclean](#page-22-1)* first to fix such rows.

#### **Examples**

Print the indices and names of all columns:

```
csvcut -n examples/realdata/FY09_EDU_Recipients_by_State.csv
 1: State Name
 2: State Abbreviate
 3: Code
 4: Montgomery GI Bill-Active Duty
 5: Montgomery GI Bill- Selective Reserve
 6: Dependents' Educational Assistance
 7: Reserve Educational Assistance Program
 8: Post-Vietnam Era Veteran's Educational Assistance Program
 9: TOTAL
10:
```
Print only the names of all columns, by removing the indices with the cut command:

```
csvcut -n examples/realdata/FY09_EDU_Recipients_by_State.csv | cut -c6-
State Name
State Abbreviate
Code
```

```
Montgomery GI Bill-Active Duty
Montgomery GI Bill- Selective Reserve
Dependents' Educational Assistance
Reserve Educational Assistance Program
Post-Vietnam Era Veteran's Educational Assistance Program
TOTAL
```
Extract the first and third columns:

csvcut -c 1,3 examples/realdata/FY09\_EDU\_Recipients\_by\_State.csv

Extract columns named "TOTAL" and "State Name" (in that order):

csvcut -c TOTAL,"State Name" examples/realdata/FY09\_EDU\_Recipients\_by\_State.csv

Add line numbers to a file, making no other changes:

csvcut -l examples/realdata/FY09\_EDU\_Recipients\_by\_State.csv

Extract a column that may not exist in all files:

```
echo d, | csvjoin examples/dummy.csv - | csvcut -c d
echo d, | csvjoin examples/join_no_header_row.csv - | csvcut -c d
```
Display a column's unique values:

csvcut -c 1 examples/realdata/FY09\_EDU\_Recipients\_by\_State.csv | sed 1d | sort | uniq

Or:

```
csvcut -c 1 examples/realdata/FY09_EDU_Recipients_by_State.csv | csvsql --query
˓→'SELECT DISTINCT("State Name") FROM stdin'
```
#### <span id="page-25-0"></span>**csvgrep**

#### **Description**

Filter tabular data to only those rows where certain columns contain a given value or match a regular expression:

```
usage: csvgrep [-h] [-d DELIMITER] [-t] [-q QUOTECHAR] [-u {0,1,2,3}] [-b]
              [-p ESCAPECHAR] [-z FIELD_SIZE_LIMIT] [-e ENCODING] [-S] [-H]
              [-K SKIP_LINES] [-v] [-l] [--zero] [-V] [-n] [-c COLUMNS]
              [-m PATTERN] [-r REGEX] [-f MATCHFILE] [-i][FILE]
Search CSV files. Like the Unix "grep" command, but for tabular data.
positional arguments:
 FILE The CSV file to operate on. If omitted, will accept
                      input as piped data via STDIN.
optional arguments:
 -h, --help show this help message and exit
 -n, --names Display column names and indices from the input CSV
```

```
and exit.
-c COLUMNS, --columns COLUMNS
                     A comma separated list of column indices, names or
                     ranges to be searched, e.g. "1,id,3-5".
-m PATTERN, --match PATTERN
                     The string to search for.
-r REGEX, --regex REGEX
                     If specified, must be followed by a regular expression
                     which will be tested against the specified columns.
-f MATCHFILE, --file MATCHFILE
                     If specified, must be the path to a file. For each
                     tested row, if any line in the file (stripped of line
                     separators) is an exact match for the cell value, the
                     row will pass.
-i, --invert-match If specified, select non-matching instead of matching
                     rows.
-a --any-match If specified, select rows where any column matches
                     instead of all columns.
```
See also: *[Arguments common to all tools](#page-39-1)*.

NOTE: Even though '-m', '-r', and '-f' are listed as "optional" arguments, you must specify one of them.

#### **Examples**

Search for the row relating to Illinois:

csvgrep -c 1 -m ILLINOIS examples/realdata/FY09\_EDU\_Recipients\_by\_State.csv

Search for rows relating to states with names beginning with the letter "I":

csvgrep -c 1 -r "^I" examples/realdata/FY09\_EDU\_Recipients\_by\_State.csv

Search for rows that do not contain an empty state cell:

csvgrep -c 1 -r "^\$" -i examples/realdata/FY09\_EDU\_Recipients\_by\_State.csv

Perform a case-insensitive search:

csvgrep -c 1 -r "(?i)illinois" examples/realdata/FY09\_EDU\_Recipients\_by\_State.csv

#### <span id="page-26-0"></span>**csvjoin**

#### **Description**

Merges two or more CSV tables together using a method analogous to SQL JOIN operation. By default it performs an inner join, but full outer, left outer, and right outer are also available via flags. Key columns are specified with the -c flag (either a single column which exists in all tables, or a comma-separated list of columns with one corresponding to each). If the columns flag is not provided then the tables will be merged "sequentially", that is they will be merged in row order with no filtering:

```
usage: csvjoin [-h] [-d DELIMITER] [-t] [-q QUOTECHAR] [-u] [0,1,2,3] [-b][-p ESCAPECHAR] [-z FIELD_SIZE_LIMIT] [-e ENCODING] [-L LOCALE]
              [-S] [--blanks] [--date-format DATE_FORMAT]
              [--datetime-format DATETIME_FORMAT] [-H] [-K SKIP_LINES] [-v]
              [-l] [--zero] [-V] [-c COLUMNS] [--outer] [--left] [--right]
              [-y SNIFF_LIMIT] [-I][FILE [FILE ...]]
Execute a SQL-like join to merge CSV files on a specified column or columns.
positional arguments:
 FILE The CSV files to operate on. If only one is specified,
                       it will be copied to STDOUT.
optional arguments:
  -h, --help show this help message and exit
  -c COLUMNS, --columns COLUMNS
                       The column name(s) on which to join. Should be either
                       one name (or index) or a comma-separated list with one
                       name (or index) for each file, in the same order that
                       the files were specified. May also be left
                       unspecified, in which case the two files will be
                       joined sequentially without performing any matching.
  --outer Perform a full outer join, rather than the default
                       inner join.
  --left Perform a left outer join, rather than the default
                       inner join. If more than two files are provided this
                       will be executed as a sequence of left outer joins,
                       starting at the left.
  --right Perform a right outer join, rather than the default
                       inner join. If more than two files are provided this
                       will be executed as a sequence of right outer joins,
                       starting at the right.
  -y SNIFF_LIMIT, --snifflimit SNIFF_LIMIT
                       Limit CSV dialect sniffing to the specified number of
                       bytes. Specify "0" to disable sniffing entirely.
  -I, --no-inference Disable type inference when parsing CSV input.
Note that the join operation requires reading all files into memory. Don't try
this on very large files.
```
See also: *[Arguments common to all tools](#page-39-1)*.

#### **Examples**

csvjoin -c 1 examples/join\_a.csv examples/join\_b.csv

Add two empty columns to the right of a CSV:

echo "," | csvjoin examples/dummy.csv -

Add a single column to the right of a CSV:

<span id="page-27-0"></span>echo "new-column" | csvjoin examples/dummy.csv -

#### **csvsort**

#### **Description**

Sort CSV files. Like the Unix "sort" command, but for tabular data:

```
usage: csvsort [-h] [-d DELIMITER] [-t] [-q QUOTECHAR] [-u \{0,1,2,3\}] [-b][-p ESCAPECHAR] [-z FIELD_SIZE_LIMIT] [-e ENCODING] [-L LOCALE]
              [-S] [--blanks] [--date-format DATE_FORMAT]
              [--datetime-format DATETIME_FORMAT] [-H] [-K SKIP_LINES] [-v]
              [-1] [--zero] [-V] [-n] [-c COLUMNS] [-r] [-y SNIFF_LIMIT] [-I][FILE]
Sort CSV files. Like the Unix "sort" command, but for tabular data.
positional arguments:
 FILE The CSV file to operate on. If omitted, will accept
                       input as piped data via STDIN.
optional arguments:
 -h, --help show this help message and exit
 -n, --names Display column names and indices from the input CSV
                       and exit.
 -c COLUMNS, --columns COLUMNS
                      A comma separated list of column indices, names or
                      ranges to sort by, e.g. "1,id,3-5". Defaults to all
                      columns.
 -r, --reverse Sort in descending order.
 -y SNIFF_LIMIT, --snifflimit SNIFF_LIMIT
                      Limit CSV dialect sniffing to the specified number of
                       bytes. Specify "0" to disable sniffing entirely.
 -I, --no-inference Disable type inference when parsing the input.
```
See also: *[Arguments common to all tools](#page-39-1)*.

Note: If your file is large, try sort  $-t$ , file.csv instead.

#### **Examples**

Sort the veteran's education benefits table by the "TOTAL" column:

csvsort -c 9 examples/realdata/FY09\_EDU\_Recipients\_by\_State.csv

View the five states with the most individuals claiming veteran's education benefits:

```
csvcut -c 1,9 examples/realdata/FY09_EDU_Recipients_by_State.csv | csvsort -r -c 2 |
˓→head -n 5
```
#### <span id="page-28-0"></span>**csvstack**

#### **Description**

Stack up the rows from multiple CSV files, optionally adding a grouping value to each row:

```
usage: csvstack [-h] [-d DELIMITER] [-t] [-q QUOTECHAR] [-u {0,1,2,3}] [-b]
               [-p ESCAPECHAR] [-z FIELD_SIZE_LIMIT] [-e ENCODING] [-S] [-H]
               [-K SKIP_LINES] [-v] [-l] [--zero] [-V] [-g GROUPS]
               [-n GROUP_NAME] [--filenames]
               FILE [FILE ...]
Stack up the rows from multiple CSV files, optionally adding a grouping value.
Files are assumed to have the same columns in the same order.
positional arguments:
 FILE The CSV file(s) to operate on. If omitted, will accept
                       input as piped data via STDIN.
optional arguments:
 -h, --help show this help message and exit
 -g GROUPS, --groups GROUPS
                       A comma-separated list of values to add as "grouping
                       factors", one for each CSV being stacked. These will
                       be added to the stacked CSV as a new column. You may
                       specify a name for the grouping column using the -n
                       flag.
 -n GROUP_NAME, --group-name GROUP_NAME
                       A name for the grouping column, e.g. "year". Only used
                       when also specifying -g.
  --filenames Use the filename of each input file as its grouping
                       value. When specified, -g will be ignored.
```
See also: *[Arguments common to all tools](#page-39-1)*.

#### **Examples**

Contrived example: joining a set of homogoenous files for different years:

```
csvstack -g 2009,2010 examples/realdata/FY09_EDU_Recipients_by_State.csv examples/
˓→realdata/Datagov_FY10_EDU_recp_by_State.csv
```
Add a single column to the left of a CSV:

csvstack -n NEWCOL -g "" examples/dummy.csv

To change field values (i.e. to run sed or awk-like commands on CSV files), consider [miller](https://github.com/johnkerl/miller) ( $m1r$  put).

To transpose CSVs, consider [csvtool.](http://colin.maudry.com/csvtool-manual-page/) Install csvtool on Linux using your package manager, or on macOS using:

```
brew install ocaml
opam install csv
ln -s ~/.opam/system/bin/csvtool /usr/local/bin/
csvtool --help
```
# <span id="page-29-0"></span>**3.2.3 Output and Analysis**

#### <span id="page-29-1"></span>**csvformat**

#### **Description**

Convert a CSV file to a custom output format.:

```
usage: csvformat [-h] [-d DELIMITER] [-t] [-q QUOTECHAR] [-u \{0,1,2,3\}] [-b][-p ESCAPECHAR] [-z FIELD_SIZE_LIMIT] [-e ENCODING] [-S]
                [--blanks] [-K SKIP_LINES] [-v] [-V] [-D OUT_DELIMITER] [-T]
                [-Q OUT_QUOTECHAR] [-U {0,1,2,3}] [-B] [-P OUT_ESCAPECHAR]
                [-M OUT_LINETERMINATOR]
                [FILE]
Convert a CSV file to a custom output format.
positional arguments:
 FILE The CSV file to operate on. If omitted, will accept
                       input as piped data via STDIN.
optional arguments:
 -h, --help show this help message and exit
 -D OUT_DELIMITER, --out-delimiter OUT_DELIMITER
                       Delimiting character of the output CSV file.
 -T, --out-tabs Specify that the output CSV file is delimited with
                       tabs. Overrides "-D".
 -Q OUT_QUOTECHAR, --out-quotechar OUT_QUOTECHAR
                       Character used to quote strings in the output CSV
                       file.
 -U {0,1,2,3}, --out-quoting {0,1,2,3}
                       Quoting style used in the output CSV file. 0 = Quote
                       Minimal, 1 = Quote All, 2 = Quote Non-numeric, 3 =Quote None.
 -B, --out-no-doublequote
                       Whether or not double quotes are doubled in the output
                       CSV file.
 -P OUT_ESCAPECHAR, --out-escapechar OUT_ESCAPECHAR
                       Character used to escape the delimiter in the output
                       CSV file if --quoting 3 ("Quote None") is specified
                       and to escape the QUOTECHAR if --no-doublequote is
                       specified.
 -M OUT_LINETERMINATOR, --out-lineterminator OUT_LINETERMINATOR
                       Character used to terminate lines in the output CSV
                       file.
```
See also: *[Arguments common to all tools](#page-39-1)*.

#### **Examples**

Convert a comma-separated file to a pipe-delimited file:

csvformat -D "|" examples/dummy.csv

#### Convert to carriage return line-endings:

csvformat -M \$'\r' examples/dummy.csv

To avoid escaping quote characters when using --quoting 3, add --out-quotechar "":

csvformat -u 3 -U 3 -Q "" examples/optional\_quote\_characters.csv

#### <span id="page-31-0"></span>**csvjson**

#### **Description**

Converts a CSV file into JSON or GeoJSON (depending on flags):

```
usage: csvjson [-h] [-d DELIMITER] [-t] [-q QUOTECHAR] [-u] [0,1,2,3] [-b][-p ESCAPECHAR] [-z FIELD_SIZE_LIMIT] [-e ENCODING] [-L LOCALE]
              [-S] [--blanks] [--date-format DATE_FORMAT]
              [--datetime-format DATETIME_FORMAT] [-H] [-K SKIP_LINES] [-v]
              [-l] [--zero] [-V] [-i INDENT] [-k KEY] [--lat LAT] [--lon LON]
              [--crs CRS] [--stream] [-y SNIFF_LIMIT] [-I]
              [FILE]
Convert a CSV file into JSON (or GeoJSON).
positional arguments:
 FILE The CSV file to operate on. If omitted, will accept
                      input as piped data via STDIN.
optional arguments:
 -h, --help show this help message and exit
 -i INDENT, --indent INDENT
                      Indent the output JSON this many spaces. Disabled by
                      default.
 -k KEY, --key KEY Output JSON as an array of objects keyed by a given
                      column, KEY, rather than as a list. All values in the
                      column must be unique. If --lat and --lon are also
                      specified, this column will be used as GeoJSON Feature
                      ID.
 --lat LAT A column index or name containing a latitude. Output
                      will be GeoJSON instead of JSON. Only valid if --lon
                      is also specified.
  --lon LON A column index or name containing a longitude. Output
                      will be GeoJSON instead of JSON. Only valid if --lat
                      is also specified.
 --type TYPE A column index or name containing a GeoJSON type.
                      Output will be GeoJSON instead of JSON. Only valid if
                      --lat and --lon are also specified.
  --geometry GEOMETRY A column index or name containing a GeoJSON geometry.
                      Output will be GeoJSON instead of JSON. Only valid if
                       --lat and --lon are also specified.
 --crs CRS A coordinate reference system string to be included
                      with GeoJSON output. Only valid if --lat and --lon are
                      also specified.
  --no-bbox Disable the calculation of a bounding box.
  --stream Output JSON as a stream of newline-separated objects,
                      rather than an as an array.
 -y SNIFF_LIMIT, --snifflimit SNIFF_LIMIT
                      Limit CSV dialect sniffing to the specified number of
                      bytes. Specify "0" to disable sniffing entirely.
 -I, --no-inference Disable type inference (and --locale, --date-format,
                      --datetime-format) when parsing CSV input.
```
See also: *[Arguments common to all tools](#page-39-1)*.

#### **Examples**

Convert veteran's education dataset to JSON keyed by state abbreviation:

```
csvjson -k "State Abbreviate" -i 4 examples/realdata/FY09_EDU_Recipients_by_State.csv
```
Results in a JSON document like:

```
{
    [...]
    "WA": {
       "State Name": "WASHINGTON",
       "State Abbreviate": "WA",
       "Code": 53.0,
        "Montgomery GI Bill-Active Duty": 7969.0,
        "Montgomery GI Bill- Selective Reserve": 769.0,
       "Dependents' Educational Assistance": 2192.0,
       "Reserve Educational Assistance Program": 549.0,
       "Post-Vietnam Era Veteran's Educational Assistance Program": 13.0,
       "TOTAL": 11492.0,
       "": null
   },
   [...]
}
```
Converting locations of public art into GeoJSON:

```
csvjson --lat latitude --lon longitude --k slug --crs EPSG:4269 -i 4 examples/test_
˓→geo.csv
```
Results in a GeoJSON document like:

```
{
    "type": "FeatureCollection",
    "bbox": [
        -95.334619,
        32.299076986939205,
        -95.250699,
        32.351434
    \frac{1}{\sqrt{2}}"crs": {
        "type": "name",
        "properties": {
             "name": "EPSG:4269"
        }
    },
    "features": [
        {
             "type": "Feature",
             "id": "dcl",
             "geometry": {
                 "type": "Point",
                 "coordinates": [
                     -95.30181,
```

```
32.35066
                ]
            },
            "properties": {
                "title": "Downtown Coffee Lounge",
                "artist": null,
                "description": "In addition to being the only coffee shop in downtown
˓→Tyler, DCL also features regular exhibitions of work by local artists.",
                "install_date": null,
                "address": "200 West Erwin Street",
                "type": "Gallery",
                "photo_url": null,
                "photo_credit": null,
                "last_seen_date": "2012-03-30"
            }
        },
        [...]
   ],
    "crs": {
        "type": "name",
        "properties": {
            "name": "EPSG:4269"
        }
   }
}
```
#### <span id="page-33-0"></span>**csvlook**

#### **Description**

Renders a CSV to the command line in a Markdown-compatible, fixed-width format:

```
usage: csvlook [-h] [-d DELIMITER] [-t] [-q QUOTECHAR] [-u \{0,1,2,3\}] [-b][-p ESCAPECHAR] [-z FIELD_SIZE_LIMIT] [-e ENCODING] [-L LOCALE]
              [-S] [--blanks] [--date-format DATE_FORMAT]
              [--datetime-format DATETIME_FORMAT] [-H] [-K SKIP_LINES] [-v]
              [-l] [--zero] [-V] [--max-rows MAX_ROWS]
              [--max-columns MAX_COLUMNS]
              [--max-column-width MAX_COLUMN_WIDTH] [-y SNIFF_LIMIT] [-I]
              [FILE]
Render a CSV file in the console as a Markdown-compatible, fixed-width table.
positional arguments:
 FILE The CSV file to operate on. If omitted, will accept
                       input as piped data via STDIN.
optional arguments:
 -h, --help show this help message and exit
 --max-rows MAX_ROWS The maximum number of rows to display before
                       truncating the data.
 --max-columns MAX_COLUMNS
                       The maximum number of columns to display before
                       truncating the data.
 --max-column-width MAX_COLUMN_WIDTH
```

```
Truncate all columns to at most this width. The
                      remainder will be replaced with ellipsis.
-y SNIFF_LIMIT, --snifflimit SNIFF_LIMIT
                     Limit CSV dialect sniffing to the specified number of
                     bytes. Specify "0" to disable sniffing entirely.
-I, --no-inference Disable type inference when parsing the input.
```
If a table is too wide to display properly try piping the output to less -S or truncating it using *[csvcut](#page-23-0)*.

If the table is too long, try filtering it down with grep or piping the output to less.

See also: *[Arguments common to all tools](#page-39-1)*.

#### **Examples**

#### Basic use:

csvlook examples/testfixed\_converted.csv

This tool is especially useful as a final operation when piping through other tools:

csvcut -c 9,1 examples/realdata/FY09\_EDU\_Recipients\_by\_State.csv | csvlook

#### <span id="page-34-0"></span>**csvpy**

#### **Description**

Loads a CSV file into a agate.csv.Reader object and then drops into a Python shell so the user can inspect the data however they see fit:

```
usage: csvpy [-h] [-d DELIMITER] [-t] [-q QUOTECHAR] [-u \{0, 1, 2, 3\}] [-b]
            [-p ESCAPECHAR] [-z FIELD_SIZE_LIMIT] [-e ENCODING] [-L LOCALE]
            [-S] [--blanks] [--date-format DATE_FORMAT]
            [--datetime-format DATETIME_FORMAT] [-H] [-K SKIP_LINES] [-v]
            [-1] [--zero] [-V] [--dict] [--agate]
            [FILE]
Load a CSV file into a CSV reader and then drop into a Python shell.
positional arguments:
 FILE The CSV file to operate on. If omitted, will accept
                      input as piped data via STDIN.
optional arguments:
 -h, --help show this help message and exit
 --dict Load the CSV file into a DictReader.
  --agate The Load the CSV file into an agate table.
```
This tool will automatically use the IPython shell if it is installed, otherwise it will use the running Python shell.

Note: Due to platform limitations, csvpy does not accept file input as piped data via STDIN.

See also: *[Arguments common to all tools](#page-39-1)*.

#### **Examples**

Basic use:

```
csvpy examples/dummy.csv
Welcome! "examples/dummy.csv" has been loaded in a reader object named "reader".
>>> reader.next()
[u'a', u'b', u'c']
```
As a dictionary:

```
csvpy --dict examples/dummy.csv
Welcome! "examples/dummy.csv" has been loaded in a DictReader object named "reader".
>>> reader.next()
{u'a': u'1', u'c': u'3', u'b': u'2'}
```
As an agate table:

```
csvpy --agate examples/dummy.csv
Welcome! "examples/dummy.csv" has been loaded in a from_csv object named "reader".
>>> reader.print_table()
   | a | b | c |
| - - - - | - | - || True | 2 | 3 |
```
#### <span id="page-35-0"></span>**csvsql**

#### **Description**

Generate SQL statements for a CSV file or execute those statements directly on a database. In the latter case supports both creating tables and inserting data:

```
usage: csvsql [-h] [-d DELIMITER] [-t] [-q QUOTECHAR] [-u \{0,1,2,3\}] [-b][-p ESCAPECHAR] [-z FIELD_SIZE_LIMIT] [-e ENCODING] [-L LOCALE]
              [-S] [--blanks] [--date-format DATE_FORMAT]
              [--datetime-format DATETIME_FORMAT] [-H] [-K SKIP_LINES] [-v]
              [-l] [--zero] [-V]
              [-i {firebird,mssql,mysql,oracle,postgresql,sqlite,sybase,crate}]
              [--db CONNECTION_STRING] [--query QUERY] [--insert]
              [--prefix PREFIX] [--tables TABLE_NAMES] [--no-constraints]
              [--unique-constraint UNIQUE_CONSTRAINT] [--no-create]
              [--create-if-not-exists] [--overwrite] [--db-schema DB_SCHEMA]
              [-y SNIFF_LIMIT] [-I] [--chunk-size NUM]
              [FILE [FILE ...]]
Generate SQL statements for one or more CSV files, or execute those statements
directly on a database, and execute one or more SQL queries.
positional arguments:
 FILE The CSV file(s) to operate on. If omitted, will accept
                       input as piped data via STDIN.
optional arguments:
 -h, --help show this help message and exit
  -i {firebird, mssql, mysql, oracle, postgresql, sqlite, sybase, crate}, --dialect
 →{firebird,mssql,mysql,oracle,postgresql,sqlite,sybase,crate}
```
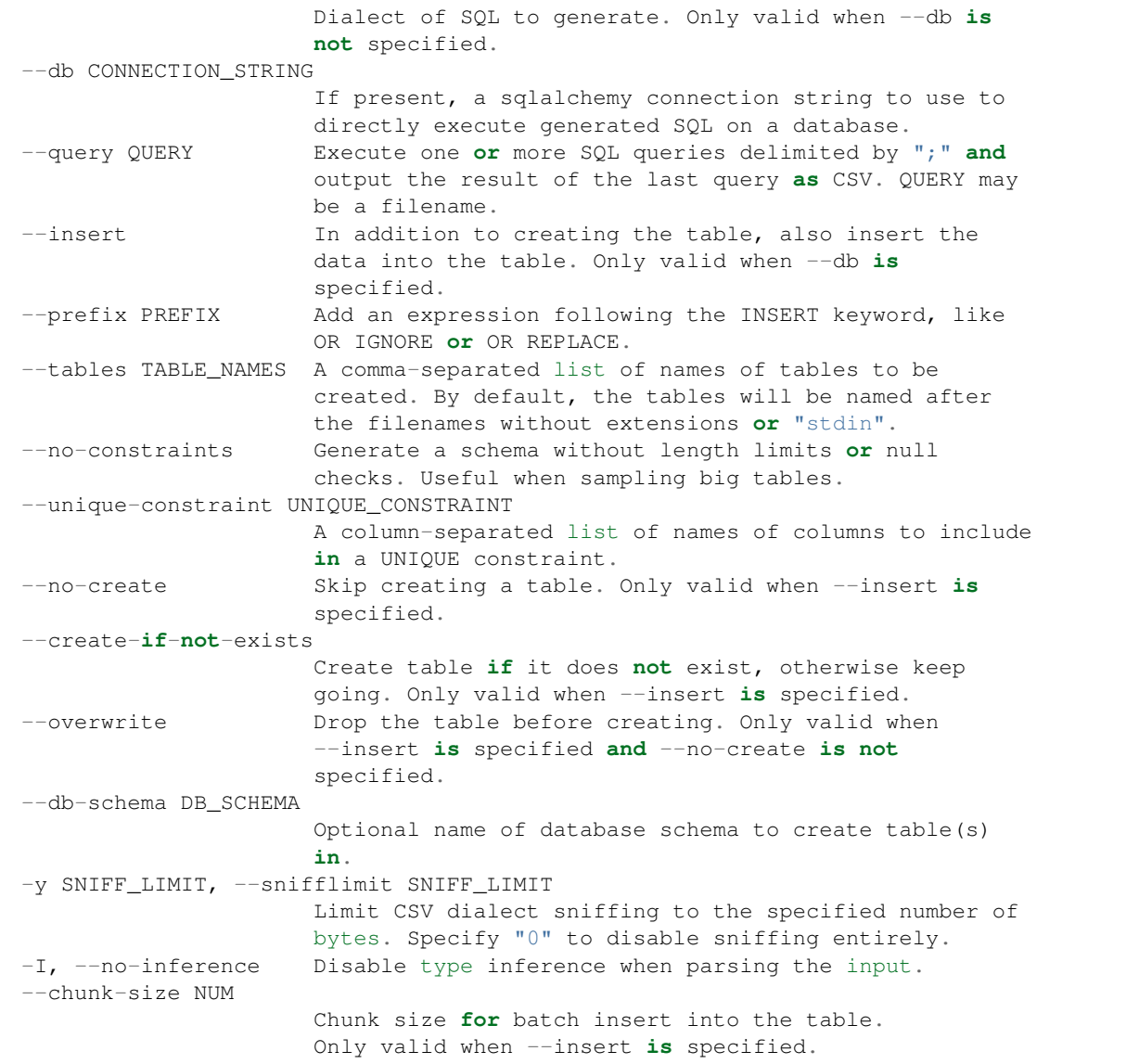

See also: *[Arguments common to all tools](#page-39-1)*.

For information on connection strings and supported dialects refer to the [SQLAlchemy documentation.](http://www.sqlalchemy.org/docs/dialects/)

If you prefer not to enter your password in the connection string, store the password securely in a [PostgreSQL Password](https://www.postgresql.org/docs/9.1/static/libpq-pgpass.html) [File,](https://www.postgresql.org/docs/9.1/static/libpq-pgpass.html) a [MySQL Options File](https://dev.mysql.com/doc/refman/5.7/en/option-files.html) or similar files for other systems.

Note: Using the  $-\text{query}$  option may cause rounding (in Python 2) or introduce [Python floating point issues][\(https:](https://docs.python.org/3.4/tutorial/floatingpoint.html) [//docs.python.org/3.4/tutorial/floatingpoint.html\)](https://docs.python.org/3.4/tutorial/floatingpoint.html) (in Python 3).

Note: Alternatives to *[csvsql](#page-35-0)* are [q](https://github.com/harelba/q) and [textql.](https://github.com/dinedal/textql)

#### **Examples**

Generate a statement in the PostgreSQL dialect:

csvsql -i postgresql examples/realdata/FY09\_EDU\_Recipients\_by\_State.csv

Create a table and import data from the CSV directly into PostgreSQL:

```
createdb test
csvsql --db postgresql:///test --tables fy09 --insert examples/realdata/FY09_EDU_
˓→Recipients_by_State.csv
```
For large tables it may not be practical to process the entire table. One solution to this is to analyze a sample of the table. In this case it can be useful to turn off length limits and null checks with the  $-$ -no-constraints option:

```
head -n 20 examples/realdata/FY09_EDU_Recipients_by_State.csv | csvsql --no-
˓→constraints --tables fy09
```
Create tables for an entire folder of CSVs and import data from those files directly into PostgreSQL:

```
createdb test
csvsql --db postgresql:///test --insert examples/*_converted.csv
```
If those CSVs have identical headers, you can import them into the same table by using *[csvstack](#page-28-0)* first:

```
createdb test
csvstack examples/dummy?.csv | csvsql --db postgresql:///test --insert
```
Group rows by one column:

csvsql --query "select \* from 'dummy3' group by a" examples/dummy3.csv

You can also use CSVSQL to "directly" query one or more CSV files. Please note that this will create an in-memory SQL database, so it won't be very fast:

```
csvsql --query "select m.usda_id, avg(i.sepal_length) as mean_sepal_length from iris_
˓→as i join irismeta as m on (i.species = m.species) group by m.species" examples/
˓→iris.csv examples/irismeta.csv
```
Concatenate two columns:

csvsql --query "select a || b from 'dummy3'" examples/dummy3.csv

If a column contains null values, you must COALESCE the column:

```
csvsql --query "select a || COALESCE(b, '') from 'sort_ints_nulls'" --no-inference,
˓→examples/sort_ints_nulls.csv
```
#### <span id="page-37-0"></span>**csvstat**

#### **Description**

Prints descriptive statistics for all columns in a CSV file. Will intelligently determine the type of each column and then print analysis relevant to that type (ranges for dates, mean and median for integers, etc.):

```
usage: csvstat [-h] [-d DELIMITER] [-t] [-q QUOTECHAR] [-u] [0,1,2,3] [-b][-p ESCAPECHAR] [-z FIELD_SIZE_LIMIT] [-e ENCODING] [-S] [-H]
             [-K SKIP_LINES] [-v] [-l] [--zero] [-V] [--csv] [-n]
             [-c COLUMNS] [--type] [--nulls] [--unique] [--min] [--max]
             [--sum] [--mean] [--median] [--stdev] [--len] [--freq][--freq-count FREQ_COUNT] [--count] [-y SNIFF_LIMIT]
             [FILE]
Print descriptive statistics for each column in a CSV file.
positional arguments:
 FILE The CSV file to operate on. If omitted, will accept
                     input as piped data via STDIN.
optional arguments:
 -h, --help show this help message and exit
 --csv Output results as a CSV, rather than text.
 -n, --names Display column names and indices from the input CSV
                    and exit.
 -c COLUMNS, --columns COLUMNS
                    A comma separated list of column indices, names or
                    ranges to be examined, e.g. "1,id,3-5". Defaults to
                    all columns.
 --type Only output data type.
  --nulls Only output whether columns contains nulls.
  --unique Only output counts of unique values.
  --min Only output smallest values.
  --max Only output largest values.
  --sum Only output sums.
 --mean Only output means.
 --median Only output medians.
 --stdev Only output standard deviations.
 --len Only output the length of the longest values.
 --freq 0nly output lists of frequent values.
 --freq-count FREQ_COUNT
                    The maximum number of frequent values to display.
 --count Only output total row count.
 -y SNIFF_LIMIT, --snifflimit SNIFF_LIMIT
                     Limit CSV dialect sniffing to the specified number of
                     bytes. Specify "0" to disable sniffing entirely.
```
See also: *[Arguments common to all tools](#page-39-1)*.

#### **Examples**

Basic use:

csvstat examples/realdata/FY09\_EDU\_Recipients\_by\_State.csv

When an statistic name is passed, only that stat will be printed:

```
csvstat --min examples/realdata/FY09_EDU_Recipients_by_State.csv
   1. State Name: None
   2. State Abbreviate: None
   3. Code: 1
```

```
4. Montgomery GI Bill-Active Duty: 435
5. Montgomery GI Bill- Selective Reserve: 48
6. Dependents' Educational Assistance: 118
7. Reserve Educational Assistance Program: 60
8. Post-Vietnam Era Veteran's Educational Assistance Program: 1
9. TOTAL: 768
10. j: None
```
If a single stat *and* a single column are requested, only a value will be returned:

```
csvstat -c 4 --mean examples/realdata/FY09_EDU_Recipients_by_State.csv
6,263.904
```
- To draw plots, consider [jp.](https://github.com/sgreben/jp)
- To diff CSVs, consider [daff.](https://github.com/paulfitz/daff)
- To explore CSVs interactively, consider [VisiData.](http://visidata.org)

Alternatives to csvsql are [q](https://github.com/harelba/q) and [textql.](https://github.com/dinedal/textql)

## <span id="page-39-0"></span>**3.2.4 Common arguments**

#### <span id="page-39-1"></span>**Arguments common to all tools**

csvkit's tools share a set of common command-line arguments. Not every argument is supported by every tool, so please check which are supported by the tool you are using with the  $-\text{help flag}$ :

```
-d DELIMITER, --delimiter DELIMITER
                     Delimiting character of the input CSV file.
-t, --tabs Specify that the input CSV file is delimited with
                     tabs. Overrides "-d".
-q QUOTECHAR, --quotechar QUOTECHAR
                     Character used to quote strings in the input CSV file.
-u \{0,1,2,3\}, --quoting \{0,1,2,3\}Quoting style used in the input CSV file. 0 = Quote
                     Minimal, 1 = Quote All, 2 = Quote Non-numeric, 3 =Quote None.
-b, --no-doublequote Whether or not double quotes are doubled in the input
                     CSV file.
-p ESCAPECHAR, --escapechar ESCAPECHAR
                     Character used to escape the delimiter if --quoting 3
                     ("Quote None") is specified and to escape the
                     QUOTECHAR if --no-doublequote is specified.
-z FIELD_SIZE_LIMIT, --maxfieldsize FIELD_SIZE_LIMIT
                     Maximum length of a single field in the input CSV
                     file.
-e ENCODING, --encoding ENCODING
                     Specify the encoding of the input CSV file.
-L LOCALE, --locale LOCALE
                     Specify the locale (en_US) of any formatted numbers.
-S, --skipinitialspace
                     Ignore whitespace immediately following the delimiter.
--blanks Do not coerce empty, "na", "n/a", "none", "null", "."
                     strings to NULL values.
```

```
-date-format DATE_FORMAT
                     Specify a strptime date format string like "%m/%d/%Y".
--datetime-format DATETIME_FORMAT
                     Specify a strptime datetime format string like
                     "%m/%d/%Y %I:%M %p".
-H, --no-header-row Specify that the input CSV file has no header row.
                     Will create default headers (a, b, c, ...).
-K SKIP_LINES, --skip-lines SKIP_LINES
                     Specify the number of initial lines to skip before the
                     header row (e.g. comments, copyright notices, empty
                     rows).
-v, --verbose Print detailed tracebacks when errors occur.
-l, --linenumbers Insert a column of line numbers at the front of the
                     output. Useful when piping to grep or as a simple
                     primary key.
--zero When interpreting or displaying column numbers, use
                     zero-based numbering instead of the default 1-based
                     numbering.
-V, --version Display version information and exit.
```
These arguments can be used to override csvkit's default "smart" parsing of CSV files. This may be necessary, for example, if the input file uses a particularly unusual quoting style or has an encoding that is incompatible with UTF-8.

For example, to disable CSV sniffing, set --snifflimit 0 and then, if necessary, set the --delimiter and --quotechar options yourself. To disable type inference, add the --no-inference flag.

The output of csvkit's tools is always formatted with "default" formatting options. This means that when executing multiple csvkit commands (either with a pipe or through intermediary files) it is only ever necessary to specify these arguments the first time (and doing so for subsequent commands will likely cause them to fail).

See the documentation of *[csvclean](#page-22-1)* for a description of the default formatting options.

# <span id="page-40-0"></span>**3.3 Tips and Troubleshooting**

## <span id="page-40-1"></span>**3.3.1 Tips**

#### **Reading compressed CSVs**

csvkit has builtin support for reading gzip or bz2 compressed input files. This is automatically detected based on the file extension. For example:

```
csvstat examples/dummy.csv.gz
csvstat examples/dummy.csv.bz2
```
Please note, the files are decompressed in memory, so this is a convenience, not an optimization.

#### **Specifying STDIN as a file**

Most tools use STDIN as input if no filename is given, but tools that accept multiple inputs like *[csvjoin](#page-26-0)* and *[csvstack](#page-28-0)* don't. To use STDIN as an input to these tools, use - as the filename. For example, these three commands produce the same output:

```
csvstat examples/dummy.csv
cat examples/dummy.csv | csvstat
cat examples/dummy.csv | csvstat -
```
*[csvstack](#page-28-0)* can take a filename and STDIN as input, for example:

cat examples/dummy.csv | csvstack examples/dummy3.csv -

Alternately, you can pipe in multiple inputs like so:

csvjoin  $-c$  id  $\langle$  (csvcut  $-c$  2,5,6 a.csv)  $\langle$  (csvcut  $-c$  1,7 b.csv)

# <span id="page-41-0"></span>**3.3.2 Troubleshooting**

#### **Installation**

csvkit is supported on:

- Python 2.7+
- Python 3.3+

It is tested on macOS, and has also been used on Linux and Windows.

If installing on macOS, you may need to install Homebrew first:

```
/usr/bin/ruby -e "$(curl -fsSL https://raw.githubusercontent.com/Homebrew/install/
˓→master/install)"
brew install python
pip install csvkit
```
If installing on Ubuntu, you may need to install Python's development headers first:

```
sudo apt-get install python-dev python-pip python-setuptools build-essential
pip install csvkit
```
If the installation is successful but csvkit's tools fail, you may need to update Python's setuptools package first:

```
pip install --upgrade setuptools
pip install --upgrade csvkit
```
On macOS, if you see OSError: [Errno 1] Operation not permitted, try:

sudo pip install --ignore-installed csvkit

If you use Python 2 and have a recent version of pip, you may need to run pip with --allow-external argparse.

If you use Python 2 on FreeBSD, you may need to install [py-sqlite3.](https://www.freshports.org/databases/py-sqlite3/)

Note: Need more speed? If you use Python 2, pip install cdecimal for a boost.

#### **CSV formatting and parsing**

- Are values appearing in incorrect columns?
- Does the output combine multiple fields into a single column with double-quotes?
- Does the outplit split a single field into multiple columns?
- Are csvstat -c 1 and csvstat --count reporting inconsistent row counts?
- Do you see Row # has # values, but Table only has # columns.?

These may be symptoms of CSV sniffing gone wrong. As there is no single, standard CSV format, csvkit uses Python's [csv.Sniffer](https://docs.python.org/3.5/library/csv.html#csv.Sniffer) to deduce the format of a CSV file: that is, the field delimiter and quote character. By default, the entire file is sent for sniffing, which can be slow. You can send a small sample with the  $--$ snifflimit option. If you're encountering any cases above, you can try setting  $--snifflimit$  0 to disable sniffing and set the  $--delinite$ and --quotechar options yourself.

Although these issues are annoying, in most cases, CSV sniffing Just Works™. Disabling sniffing by default would produce a lot more issues than enabling it by default.

#### **CSV data interpretation**

- Are the numbers 1 and 0 being interepted as  $True$  and  $False?$
- Are phone numbers changing to integers and losing their leading + or 0?
- Is the Italian comune of "None" being treated as a null value?

These may be symptoms of csvkit's type inference being too aggressive for your data. CSV is a text format, but it may contain text representing numbers, dates, booleans or other types. csvkit attempts to reverse engineer that text into proper data types—a process called "type inference".

For some data, type inference can be error prone. If necessary you can disable it with the  $-$ no-inference switch. This will force all columns to be treated as regular text.

#### **Slow performance**

csvkit's tools fall into two categories: Those that load an entire CSV into memory (e.g. *[csvstat](#page-37-0)*) and those that only read data one row at a time (e.g. *[csvcut](#page-23-0)*). Those that stream results will generally be very fast. See *[Contributing to](#page-43-0) [csvkit](#page-43-0)* for a full list. For those that buffer the entire file, the slowest part of that process is typically the "type inference" described in the previous section.

If a tool is too slow to be practical for your data try setting the  $--$ snifflimit option or using the --no-inference.

#### **Database errors**

Are you seeing this error message, even after running pip install psycopg2 or pip install mysql-connector-python?

```
You don't appear to have the necessary database backend installed for connection,
˓→string you're trying to use. Available backends include:
Postgresql: pip install psycopg2
MySQL: pip install mysql-connector-python
```

```
For details on connection strings and other backends, please see the SQLAlchemy.
˓→documentation on dialects at:
http://www.sqlalchemy.org/docs/dialects/
```
First, make sure that you can open a python interpreter and run import psycopg2. If you see an error containing mach-o, but wrong architecture, you may need to reinstall psycopg2 with export ARCHFLAGS="-arch i386" pip install --upgrade psycopg2 [\(source\)](http://www.destructuring.net/2013/07/31/trouble-installing-psycopg2-on-osx/). If you see another error, you may be able to find a solution on StackOverflow.

#### **Python standard output encoding errors**

If, when running a command like csvlook dummy.csv | less you get an error like:

```
'ascii' codec can't encode character u'\u0105' in position 2: ordinal not in
˓→range(128)
```
The simplest option is to set the encoding that Python uses for standard streams, using the PYTHONIOENCODING environment variable:

PYTHONIOENCODING=utf8 csvlook dummy.csv | less

# <span id="page-43-0"></span>**3.4 Contributing to csvkit**

csvkit actively encourages contributions from people of all genders, races, ethnicities, ages, creeds, nationalities, persuasions, alignments, sizes, shapes, and journalistic affiliations. You are welcome here.

We seek contributions from developers and non-developers of all skill levels. We will typically accept bug fixes and documentation updates with minimal fuss. If you want to work on a larger feature—great! The maintainers will be happy to provide feedback and code review on your implementation.

Before making any changes or additions to csvkit, please be sure to read the rest of this document, especially the "Principles of development" section.

## <span id="page-43-1"></span>**3.4.1 Getting Started**

Set up your environment for development:

```
git clone git://github.com/wireservice/csvkit.git
cd csvkit
mkvirtualenv csvkit
# If running Python 2:
pip install -r requirements-py2.txt
# If running Python 3:
pip install -r requirements-py3.txt
python setup.py develop
tox
```
# <span id="page-44-0"></span>**3.4.2 Principles of development**

csvkit is to tables as Unix text processing commands (cut, grep, cat, sort) are to text. As such, csvkit adheres to [the](http://en.wikipedia.org/wiki/Unix_philosophy) [Unix philosophy.](http://en.wikipedia.org/wiki/Unix_philosophy)

- 1. Small is beautiful.
- 2. Make each program do one thing well.
- 3. Build a prototype as soon as possible.
- 4. Choose portability over efficiency.
- 5. Store data in flat text files.
- 6. Use software leverage to your advantage.
- 7. Use shell scripts to increase leverage and portability.
- 8. Avoid captive user interfaces.
- 9. Make every program a filter.

As there is no single, standard CSV format, csvkit encourages popular formatting options:

- Output targets broad compatibility: Quoting is done with double-quotes and only when required. Fields are delimited with commas. Rows are terminated with Unix line endings ("\n").
- Output favors consistency over brevity: Numbers always include at least one decimal place, even if they are round. Dates and times are output in ISO 8601 format. Null values are rendered as empty strings.

# <span id="page-44-1"></span>**3.4.3 How to contribute**

- 1. Fork the project on [GitHub.](https://github.com/wireservice/csvkit)
- 2. Look through the [open issues](https://github.com/wireservice/csvkit/issues) for a task that you can realistically expect to complete in a few days. Don't worry about the issue's priority; instead, choose something you'll enjoy. You're more likely to finish something if you enjoy hacking on it.
- 3. Comment on the issue to let people know you're going to work on it so that no one duplicates your effort. It's good practice to provide a general idea of how you plan to resolve the issue so that others can make suggestions.
- 4. Write tests for any changes to the code's behavior. Follow the format of the tests in the tests/ directory to see how this works. You can run all the tests with the command  $\tau$ ox, or just your Python version's with nosetests (faster).
- 5. Write the code. Try to be consistent with the style and organization of the existing code. A good contribution won't be refused for stylistic reasons, but large parts of it may be rewritten and nobody wants that.
- 6. As you're working, periodically merge in changes from the upstream master branch to avoid having to resolve large merge conflicts. Check that you haven't broken anything by running the tests.
- 7. Write documentation for any user-facing features.
- 8. Once it works, is tested, and is documented, submit a pull request on GitHub.
- 9. Wait for it to be merged or for a comment about what needs to be changed.
- 10. Rejoice.

# <span id="page-45-0"></span>**3.4.4 A note on new tools**

As a general rule, csvkit is no longer adding new tools. This is the result of limited maintenance time as well as a desire to keep the toolkit focused on the most common use cases. Exceptions may be made to this rule on a case-by-case basis. We, of course, welcome patches to improve existing tools or add useful features.

If you decide to build your own tool, we encourage you to create and maintain it as a separate Python package. You will probably want to use the [agate](http://agate.readthedocs.io/) library, which csvkit uses for most of its CSV reading and writing. Doing so will safe time and make it easier to maintain common behavior with csvkit's core tools.

# <span id="page-45-1"></span>**3.4.5 Streaming versus buffering**

csvkit tools operate in one of two fashions: Some, such as *[csvsort](#page-27-0)*, buffer their entire input into memory before writing any output. Other tools—those that can operate on individual records—write write a row immediately after reading a row. Records are "streamed" through the tool. Streaming tools produce output faster and require less memory than buffering tools.

For performance reasons tools should always offer streaming when possible. If a new feature would undermine streaming functionality it must be balanced against the utility of having a tool that can efficiently operate over large datasets.

Currently, the following tools stream:

- *[csvclean](#page-22-1)*
- *[csvcut](#page-23-0)*
- *[csvformat](#page-29-1)*
- *[csvgrep](#page-25-0)*
- *[csvstack](#page-28-0)*
- *[sql2csv](#page-21-0)*

Currently, the following tools buffer:

- *[csvjoin](#page-26-0)*
- *[csvjson](#page-31-0)* unless --stream --no-inference --snifflimit 0 is set and --skip-lines isn't set
- *[csvlook](#page-33-0)*
- *[csvpy](#page-34-0)*
- *[csvsort](#page-27-0)*
- *[csvsql](#page-35-0)*
- *[csvstat](#page-37-0)*

```
• in2csv unless --format ndjson --no-inference is set, or unless --format csv
 --no-inference --snifflimit 0 is set and --no-header-row and --skip-lines aren't
 set
```
# <span id="page-45-2"></span>**3.4.6 Legalese**

To the extent that contributors care, they should keep the following legal mumbo-jumbo in mind:

The source of csvkit and therefore of any contributions are licensed under the permissive [MIT license.](http://www.opensource.org/licenses/mit-license.php) By submitting a patch or pull request you are agreeing to release your contribution under this license. You will be acknowledged in the AUTHORS file. As the owner of your specific contributions you retain the right to privately relicense your specific contributions (and no others), however, the released version of the code can never be retracted or relicensed.

# <span id="page-46-0"></span>**3.5 Release process**

- 1. Verify no [high priority issues](https://github.com/wireservice/csvkit/issues?q=is%3Aopen+is%3Aissue+label%3A%22High+Priority%22) are outstanding.
- 2. Run the full test suite with fresh environments for all versions:  $\tau \propto -r$  (Everything MUST pass.)
- 3. Ensure these files all have the correct version number:
	- CHANGELOG rst
	- setup.py
	- docs/conf.py
	- csvkit/cli.py
- 4. Tag the release: git tag  $-a \times y.z$   $-m$  'x.y.z release.'; git push --tags
- 5. Roll out to PyPI: python setup.py sdist upload
- 6. Iterate the version number in all files where it is specified. (see list above)
- 7. Flag the new version for building on [Read the Docs.](https://readthedocs.org/dashboard/csvkit/versions/)
- 8. Wait for the documentation build to finish.
- 9. Flag the new release as the default documentation version.
- 10. Announce the release on Twitter, etc.

# <span id="page-46-1"></span>**3.6 License**

#### The MIT License

Copyright (c) 2016 Christopher Groskopf and contributors

Permission is hereby granted, free of charge, to any person obtaining a copy of this software and associated documentation files (the "Software"), to deal in the Software without restriction, including without limitation the rights to use, copy, modify, merge, publish, distribute, sublicense, and/or sell copies of the Software, and to permit persons to whom the Software is furnished to do so, subject to the following conditions:

The above copyright notice and this permission notice shall be included in all copies or substantial portions of the Software.

THE SOFTWARE IS PROVIDED "AS IS", WITHOUT WARRANTY OF ANY KIND, EXPRESS OR IMPLIED, INCLUDING BUT NOT LIMITED TO THE WARRANTIES OF MERCHANTABILITY, FITNESS FOR A PAR-TICULAR PURPOSE AND NONINFRINGEMENT. IN NO EVENT SHALL THE AUTHORS OR COPYRIGHT HOLDERS BE LIABLE FOR ANY CLAIM, DAMAGES OR OTHER LIABILITY, WHETHER IN AN ACTION OF CONTRACT, TORT OR OTHERWISE, ARISING FROM, OUT OF OR IN CONNECTION WITH THE SOFT-WARE OR THE USE OR OTHER DEALINGS IN THE SOFTWARE.

# <span id="page-47-0"></span>**3.7 Changelog**

### <span id="page-47-1"></span>**3.7.1 1.0.5 - March 2, 2020**

Changes:

• Dropped Python 3.4 support (end-of-life was March 18, 2019).

Improvements:

• Output error message for memory error even if not --verbose.

Fixes:

- Fix regression in 1.0.4, which caused numbers like 4.5 to be parsed as dates.
- $in2csv$  Fix error reporting if  $-$ names used with non-Excel file.

# <span id="page-47-2"></span>**3.7.2 1.0.4 - March 16, 2019**

Changes:

• Dropped Python 3.3 support (end-of-life was September 29, 2017).

Improvements:

- *[csvsql](#page-35-0)* adds a --chunk-size option to set the chunk size when batch inserting into a table.
- csvkit is now tested against Python 3.7.

#### Fixes:

- --names works with --skip-lines.
- Dates and datetimes without punctuation can be parsed with --date-format and datetime-format.
- Error messages about column indices use 1-based numbering unless --zero is set.
- *[csvcut](#page-23-0)* no longer errors on --delete-empty-rows with short rows.
- *[csvjoin](#page-26-0)* no longer errors if given a single file.
- *[csvsql](#page-35-0)* supports UPDATE commands.
- *[csvstat](#page-37-0)* no longer errors on non-finite numbers.
- *[csvstat](#page-37-0)* respects all command-line arguments when  $--$  count is set.
- *[in2csv](#page-19-2)* CSV-to-CSV conversion respects --linenumbers when buffering.
- *[in2csv](#page-19-2)* writes XLS sheets without encoding errors in Python 2.

# <span id="page-47-3"></span>**3.7.3 1.0.3 - March 11, 2018**

Improvements:

- *[csvgrep](#page-25-0)* adds a --any-match (-a) flag to select rows where any column matches instead of all columns.
- *[csvjson](#page-31-0)* no longer emits a property if its value is null.
- *[csvjson](#page-31-0)* adds --type and --geometry options to emit non-Point GeoJSON features.
- *[csvjson](#page-31-0)* adds a --no-bbox option to disable the calculation of a bounding box.
- *csvison* supports --stream for newline-delimited GeoJSON.
- *[csvsql](#page-35-0)* adds a --unique-constraint option to list names of columns to include in a UNIQUE constraint.
- *[csvsql](#page-35-0)* adds --before-insert and --after-insert options to run commands before and after the IN-SERT command.
- *[csvpy](#page-34-0)* reports an error message if input is provided via STDIN.
- *[in2csv](#page-19-2)* adds a --encoding-xls option to specify the encoding of the input XLS file.
- *[in2csv](#page-19-2)* supports --no-header-row on XLS and XLSX files.
- Suppress agate warning about column names not specified when using  $-$ no-header-row.
- Prompt the user if additional input is expected (i.e. if no input file or piped data is provided).
- Update to [agate-excel 0.2.2,](http://agate-excel.readthedocs.io/en/0.2.2/#changelog) [agate-sql 0.5.3.](http://agate-sql.readthedocs.io/en/0.5.3/#changelog)

#### Fixes:

- *[csvgrep](#page-25-0)* accepts utf-8 arguments to the  $-\text{match}$  and  $-\text{request}$  options in Python 2.
- *[csvjson](#page-31-0)* streams input and output only if  $--$ snifflimit is 0.
- *[csvsql](#page-35-0)* sets a DECIMAL's precision and scale and a VARCHAR's length to avoid dialect-specific errors.
- *[csvstack](#page-28-0)* no longer opens all files at once.
- *[in2csv](#page-19-2)* respects --no-header-row when --no-inference is set.
- *[in2csv](#page-19-2)* CSV-to-CSV conversion streams input and output only if  $--$ snifflimit is 0.
- *[in2csv](#page-19-2)* supports GeoJSON files with: geometry set to null, missing Point coordinates, altitude coordinate values.

csvkit is no longer tested on PyPy.

### <span id="page-48-0"></span>**3.7.4 1.0.2 - April 28, 2017**

Improvements:

- Add a --version flag.
- Add a  $--$ skip-lines option to skip initial lines (e.g. comments, copyright notices, empty rows).
- Add a  $-\text{local}$  e option to set the locale of any formatted numbers.
- Add a --date-format option to set a strptime date format string.
- Add a --datetime-format option to set a strptime datetime format string.
- Make --blanks a common argument across all tools.
- -I is the short option for --no-inference.
- *[csvclean](#page-22-1)*, *[csvformat](#page-29-1)*, *[csvjson](#page-31-0)*, *[csvpy](#page-34-0)* support --no-header-row.
- *[csvclean](#page-22-1)* is faster and no longer requires exponential time in the worst case.
- *[csvformat](#page-29-1)* supports --linenumbers and *–zero* (no-op).
- *[csvjoin](#page-26-0)* supports --snifflimit and --no-inference.
- *[csvpy](#page-34-0)* supports --linenumbers (no-op) and --zero (no-op).
- *[csvsql](#page-35-0)* adds a --prefix option to add expressions like OR IGNORE or OR REPLACE following the INSERT keyword.
- *[csvsql](#page-35-0)* adds a  $-$ -overwrite flag to drop any existing table with the same name before creating.
- *[csvsql](#page-35-0)* accepts a file name for the  $-\text{query option}$ .
- *[csvsql](#page-35-0)* supports --linenumbers (no-op).
- *[csvsql](#page-35-0)* adds a --create-if-not-exists flag to not abort if the table already exists.
- *csystat* adds a  $-\text{freq}-\text{count}$  option to set the maximum number of frequent values to display.
- *[csvstat](#page-37-0)* supports --linenumbers (no-op).
- *[in2csv](#page-19-2)* adds a --names flag to print Excel sheet names.
- *[in2csv](#page-19-2)* adds a --write-sheets option to write the named Excel sheets to files.
- *[sql2csv](#page-21-0)* adds an --encoding option to specify the encoding of the input query file.

#### Fixes:

- *[csvgrep](#page-25-0)* no longer ignores common arguments if  $--$ linenumbers is set.
- *[csvjson](#page-31-0)* supports Decimal.
- *[csvpy](#page-34-0)* again supports IPython.
- *[csvsql](#page-35-0)* restores support for --no-constraints and --db-schema.
- *[csvstat](#page-37-0)* will no longer crash when  $-\text{freq}$  is set.
- *[in2csv](#page-19-2)* restores support for --no-inference for Excel files.
- *[in2csv](#page-19-2)* restores support for converting Excel files from standard input.
- *[in2csv](#page-19-2)* accepts utf-8 arguments to the --sheet option in Python 2.

## <span id="page-49-0"></span>**3.7.5 1.0.1 - December 29, 2016**

This is a minor release which fixes several bugs reported in the 1.0.0 release earlier this week. It also significantly improves the output of *[csvstat](#page-37-0)* and adds a  $--c$ sv output option to that command.

- *[csvstat](#page-37-0)* will no longer crash when a Number column has None as a frequent value. (#738)
- *[csvlook](#page-33-0)* docs now note that output tables are Markdown-compatible. (#734)
- *[csvstat](#page-37-0)* now supports a  $--c$ sv flag for tabular output. (#584)
- *[csvstat](#page-37-0)* output is now easier to read. (#714)
- *[csvpy](#page-34-0)* now has a better description when using the  $-$ -agate flag. (#729)
- Fix a Python 2.6 bug preventing *[csvjson](#page-31-0)* from parsing utf-8 files. (#732)
- Update required version of unittest to latest. (#727)

## <span id="page-49-1"></span>**3.7.6 1.0.0 - December 27, 2016**

This is the first major release of csvkit in a very long time. The entire backend has been rewritten to leverage the [agate](http://agate.rtfd.io) data analysis library, which was itself inspired by csvkit. The new backend provides better type detection accuracy, as well as some new features.

Because of the long and complex cycle behind this release, the list of changes should not be considered exhaustive. In particular, the output format of some tools may have changed in small ways. Any existing data pipelines using csvkit should be tested as part of the upgrade.

Much of the credit for this release goes to [James McKinney,](https://github.com/jpmckinney) who has almost single-handedly kept the csvkit fire burning for a year. Thanks, James!

Backwards-incompatible changes:

- *[csvjoin](#page-26-0)* now renames duplicate columns with integer suffixes to prevent collisions in output.
- *[csvsql](#page-35-0)* now generates DateTime columns instead of Time columns.
- *[csvsql](#page-35-0)* now generates Decimal columns instead of Integer, BigInteger, and Float columns.
- *[csvsql](#page-35-0)* no longer generates max-length constraints for text columns.
- The --doublequote long flag is gone, and the -b short flag is now an alias for --no-doublequote.
- When using the --columns or --not-columns options, you must not have spaces around the commaseparated values, unless the column names contain spaces.
- When sorting, null values are now greater than other values instead of less than.
- CSVKitReader, CSVKitWriter, CSVKitDictReader, and CSVKitDictWriter have been removed. Use agate.csv.reader, agate.csv.writer, agate.csv.DictReader and agate. csv.DictWriter.
- Dropped support for older versions of PyPy.
- Dropped Python 2.6 support.
- If  $-$ no-header-row is set, the output will have column names  $a, b, c$ , etc. instead of column1, column2, column3, etc.
- csvlook renders a simpler, markdown-compatible table.

#### Improvements:

- csvkit is now tested against Python 3.6. (#702)
- import csvkit as csv will now defer to agate readers/writers.
- *[csvgrep](#page-25-0)* supports --no-header-row.
- *[csvjoin](#page-26-0)* supports --no-header-row.
- *[csvjson](#page-31-0)* streams input and output if the  $-$ stream and  $-$ no-inference flags are set.
- *[csvjson](#page-31-0)* supports --snifflimit and --no-inference.
- *[csvlook](#page-33-0)* adds --max-rows, --max-columns and --max-column-width options.
- *[csvlook](#page-33-0)* supports --snifflimit and --no-inference.
- *[csvpy](#page-34-0)* supports  $-\text{agate}$  to read a CSV file into an agate table.
- csvsql supports custom [SQLAlchemy dialects.](http://docs.sqlalchemy.org/en/latest/dialects/)
- *[csvstat](#page-37-0)* supports --names.
- *[in2csv](#page-19-2)* CSV-to-CSV conversion streams input and output if the  $--no-inference$  flag is set.
- *[in2csv](#page-19-2)* CSV-to-CSV conversion uses agate.Table.
- *[in2csv](#page-19-2)* GeoJSON conversion adds columns for geometry type, longitude and latitude.
- Documentation: Update tool usage, remove shell prompts, document connection string, correct typos.

Fixes:

- Fixed numerous instances of open files not being closed before utilities exit.
- Change -b, --doublequote to --no-doublequote, as doublequote is True by default.
- *[in2csv](#page-19-2)* DBF conversion works with Python 3.
- *[in2csv](#page-19-2)* correctly guesses format when file has an uppercase extension.
- *[in2csv](#page-19-2)* correctly interprets --no-inference.
- *[in2csv](#page-19-2)* again supports nested JSON objects (fixes regression).
- *[in2csv](#page-19-2)* with --format geojson will print a JSON object instead of OrderedDict([(...)]).
- *[csvclean](#page-22-1)* with standard input works on Windows.
- *[csvgrep](#page-25-0)* returns the input file's line numbers if the  $--$ linenumbers flag is set.
- *[csvgrep](#page-25-0)* can match multiline values.
- *[csvgrep](#page-25-0)* correctly operates on ragged rows.
- *[csvsql](#page-35-0)* correctly escapes %` characters in SQL queries.
- *[csvsql](#page-35-0)* adds standard input only if explicitly requested.
- *[csvstack](#page-28-0)* supports stacking a single file.
- *[csvstat](#page-37-0)* always reports frequencies.
- The any\_match argument of FilteringCSVReader now works correctly.
- All tools handle empty files without error.

## <span id="page-51-0"></span>**3.7.7 0.9.1 - March 31, 2015**

- Add Antonio Lima to AUTHORS.
- Add support for ndjson. (#329)
- Add missing docs for csvcut -C. (#227)
- Reorganize docs so TOC works better. (#339)
- Render docs locally with RTD theme.
- Fix header in "tricks" docs.
- Add install instructions to tutorial. (#331)
- Add killer examples to doc index. (#328)
- Reorganize doc index
- Fix broken csvkit module documentation. (#327)
- Fix version of openpyxl to work around encoding issue. (#391, #288)

### <span id="page-51-1"></span>**3.7.8 0.9.0 - September 8, 2014**

- Write missing sections of the tutorial. (#32)
- Remove -q arg from sql2csv (conflicts with common flag).
- Fix csvjoin in case where left dataset rows without all columns.
- Rewrote tutorial based on LESO data. (#324)
- Don't error in csvjson if lat/lon columns are null. (#326)
- Maintain field order in output of csvjson.
- Add unit test for json in2csv. (#77)
- Maintain key order when converting JSON into CSV. (#325.)
- Upgrade python-dateutil to version 2.2 (#304)
- Fix sorting of columns with null values. (#302)
- Added release documentation.
- Fill out short rows with null values. (#313)
- Fix unicode output for csvlook and csvstat. (#315)
- Add documentation for –zero. (#323)
- Fix Integrity error when inserting zero rows in database with csvsql. (#299)
- Add Michael Mior to AUTHORS. (#305)
- Add –count option to CSVStat.
- Implement csvformat.
- Fix bug causing CSVKitDictWriter to output 'utf-8' for blank fields.

### <span id="page-52-0"></span>**3.7.9 0.8.0 - July 27, 2014**

- Add pnaimoli to AUTHORS.
- Fix column specification in csvstat. (#236)
- Added "Tips and Tricks" documentation. (#297, #298)
- Add Espartaco Palma to AUTHORS.
- Remove unnecessary enumerate calls. (#292)
- Deprecated DBF support for Python 3+.
- Add support for Python 3.3 and 3.4 (#239)

### <span id="page-52-1"></span>**3.7.10 0.7.3 - April 27, 2014**

- Fix date handling with openpyxl  $> 2.0$  (#285)
- Add Kristina Durivage to AUTHORS. (#243)
- Added Richard Low to AUTHORS.
- Support SQL queries "directly" on CSV files. (#276)
- Add Tasneem Raja to AUTHORS.
- Fix off-by-one error in open ended column ranges. (#238)
- Add Matt Pettis to AUTHORS.
- Add line numbers flag to csvlook (#244)
- Only install argparse for Python < 2.7. (#224)
- Add Diego Rabatone Oliveira to AUTHORS.
- Add Ryan Murphy to AUTHORS.
- Fix DBF dependency. (#270)

## <span id="page-53-0"></span>**3.7.11 0.7.2 - March 24, 2014**

• Fix CHANGELOG for release.

# <span id="page-53-1"></span>**3.7.12 0.7.1 - March 24, 2014**

• Fix homepage url in setup.py.

# <span id="page-53-2"></span>**3.7.13 0.7.0 - March 24, 2014**

- Fix XLSX datetime normalization bug. (#223)
- Add raistlin7447 to AUTHORS.
- Merged sql2csv utility (#259).
- Add Jeroen Janssens to AUTHORS.
- Validate csvsql DB connections before parsing CSVs. (#257)
- Clarify install process for Ubuntu. (#249)
- Clarify docs for –escapechar. (#242)
- Make import csvkit API compatible with import csv.
- Update Travis CI link. (#258)
- Add Sébastien Fievet to AUTHORS.
- Use case-sensitive name for SQLAlchemy (#237)
- Add Travis Swicegood to AUTHORS.

# <span id="page-53-3"></span>**3.7.14 0.6.1 - August 20, 2013**

• Fix CHANGELOG for release.

# <span id="page-53-4"></span>**3.7.15 0.6.0 - August 20, 2013**

- Add Chris Rosenthal to AUTHORS.
- Fix multi-file input to csvsql. (#193)
- Passing –snifflimit=0 to disable dialect sniffing. (#190)
- Add aarcro to the AUTHORS file.
- Improve performance of csvgrep. (#204)
- Add Matt Dudys to AUTHORS.
- Add support for –skipinitial space. (#201)
- Add Joakim Lundborg to AUTHORS.
- Add –no-inference option to in2csv and csvsql. (#206)
- Add Federico Scrinzi to AUTHORS file.
- Add –no-header-row to all tools. (#189)
- Fix csvstack blowing up on empty files. (#209)
- Add Chris Rosenthal to AUTHORS file.
- Add –db-schema option to csvsql. (#216)
- Add Shane StClair to AUTHORS file.
- Add –no-inference support to csvsort. (#222)

# <span id="page-54-0"></span>**3.7.16 0.5.0 - August 21, 2012**

- Implement geojson support in csvjson. (#159)
- Optimize writing of eight bit codecs. (#175)
- Created csvpy. (#44)
- Support –not-columns for excluding columns. (#137)
- Add Jan Schulz to AUTHORS file.
- Add Windows scripts. (#111, #176)
- csvjoin, csvsql and csvstack will no longer hold open all files. (#178)
- Added Noah Hoffman to AUTHORS.
- Make csvlook output compatible with emacs table markup. (#174)

# <span id="page-54-1"></span>**3.7.17 0.4.4 - May 1, 2012**

- Add Derek Wilson to AUTHORS.
- Add Kevin Schaul to AUTHORS.
- Add DBF support to in2csv.  $(\text{\#}11, \text{\#}160)$
- Support –zero option for zero-based column indexing. (#144)
- Support mixing nulls and blanks in string columns.
- Add –blanks option to csvsql. (#149)
- Add multi-file (glob) support to csvsql. (#146)
- Add Gregory Temchenko to AUTHORS.
- Add –no-create option to csvsql. (#148)
- Add Anton Ian Sipos to AUTHORS.
- Fix broken pipe errors. (#150)

## <span id="page-54-2"></span>**3.7.18 0.4.3 - February 20, 2012**

• Begin CHANGELOG (a bit late, I'll admit).

**Citation** 

<span id="page-56-0"></span>When citing csvkit in publications, you may use this BibTeX entry:

```
@Manual{,
 title = {csvkit},
 author = {Christopher Groskopf and contributors},
 year = 2016,url = {https://csvkit.readthedocs.org/}
}
```
# Authors

<span id="page-58-0"></span>The following individuals have contributed code to csvkit:

- Christopher Groskopf
- Joe Germuska
- Aaron Bycoffe
- Travis Mehlinger
- Alejandro Companioni
- Benjamin Wilson
- Bryan Silverthorn
- Evan Wheeler
- Matt Bone
- Ryan Pitts
- Hari Dara
- Jeff Larson
- Jim Thaxton
- Miguel Gonzalez
- Anton Ian Sipos
- Gregory Temchenko
- Kevin Schaul
- Marc Abramowitz
- Noah Hoffman
- Jan Schulz
- Derek Wilson
- Chris Rosenthal
- Davide Setti
- Gabi Davar
- Sriram Karra
- James McKinney
- Aaron McMillin
- Matt Dudys
- Joakim Lundborg
- Federico Scrinzi
- Shane StClair
- raistlin7447
- Alex Dergachev
- Jeff Paine
- Jeroen Janssens
- Sébastien Fievet
- Travis Swicegood
- Ryan Murphy
- Diego Rabatone Oliveira
- Matt Pettis
- Tasneem Raja
- Richard Low
- Kristina Durivage
- Espartaco Palma
- pnaimoli
- Michael Mior
- Jennifer Smith
- Antonio Lima
- Dave Stanton
- Pedrow
- Neal McBurnett
- Anthony DeBarros
- Baptiste Mispelon
- James Seppi
- Karrie Kehoe
- Geert Barentsen
- Cathy Deng
- Eric Bréchemier
- Neil Freeman
- Fede Isas
- Patricia Lipp
- Kev++
- edwardros
- Martin Burch
- Pedro Silva
- hydrosIII
- Tim Wisniewski
- Santiago Castro
- Dan Davison
- Éric Araujo
- Sam Stuck
- Edward Betts
- Jake Zimmerman
- Bryan Rankin
- Przemek Wesołek
- Karl Fogel
- sterlingpetersen
- kjedamzik
- John Vandenberg
- Olivier Lacan
- Adrien Delessert
- Ghislain Antony Vaillant
- Forest Gregg
- Aliaksei Urbanski
- Reid Beels
- Rodrigo Lemos
- Victor Noagbodji
- Connor McArthur
- Matěj Cepl
- Nicholas Matteo
- Matt Giguere
- Felix Bünemann
- •

Indices and tables

- <span id="page-62-0"></span>• genindex
- modindex
- search